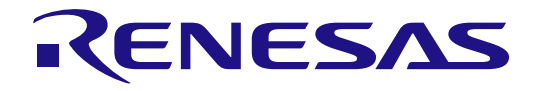

# RZ/A2M Group

# DRP Driver User's Manual

All information contained in these materials, including products and product specifications, represents information on the product at the time of publication and is subject to change by Renesas Electronics Corp. without notice. Please review the latest information published by Renesas Electronics Corp. through various means, including the Renesas Electronics Corp. website (http://www.renesas.com).

#### **Notice**

- 1. Descriptions of circuits, software and other related information in this document are provided only to illustrate the operation of semiconductor products and application examples. You are fully responsible for the incorporation or any other use of the circuits, software, and information in the design of your product or system. Renesas Electronics disclaims any and all liability for any losses and damages incurred by you or third parties arising from the use of these circuits, software, or information.
- 2. Renesas Electronics hereby expressly disclaims any warranties against and liability for infringement or any other claims involving patents, copyrights, or other intellectual property rights of third parties, by or arising from the use of Renesas Electronics products or technical information described in this document, including but not limited to, the product data, drawings, charts, programs, algorithms, and application examples.
- 3. No license, express, implied or otherwise, is granted hereby under any patents, copyrights or other intellectual property rights of Renesas Electronics or others.
- 4. You shall not alter, modify, copy, or reverse engineer any Renesas Electronics product, whether in whole or in part. Renesas Electronics disclaims any and all liability for any losses or damages incurred by you or third parties arising from such alteration, modification, copying or reverse engineering.
- 5. Renesas Electronics products are classified according to the following two quality grades: "Standard" and "High Quality". The intended applications for each Renesas Electronics product depends on the product's quality grade, as indicated below.

"Standard": Computers; office equipment; communications equipment; test and measurement equipment; audio and visual equipment; home electronic appliances; machine tools; personal electronic equipment; industrial robots; etc.

"High Quality": Transportation equipment (automobiles, trains, ships, etc.); traffic control (traffic lights); large-scale communication equipment; key financial terminal systems; safety control equipment; etc.

Unless expressly designated as a high reliability product or a product for harsh environments in a Renesas Electronics data sheet or other Renesas Electronics document, Renesas Electronics products are not intended or authorized for use in products or systems that may pose a direct threat to human life or bodily injury (artificial life support devices or systems; surgical implantations; etc.), or may cause serious property damage (space system; undersea repeaters; nuclear power control systems; aircraft control systems; key plant systems; military equipment; etc.). Renesas Electronics disclaims any and all liability for any damages or losses incurred by you or any third parties arising from the use of any Renesas Electronics product that is inconsistent with any Renesas Electronics data sheet, user's manual or other Renesas Electronics document.

- 6. When using Renesas Electronics products, refer to the latest product information (data sheets, user's manuals, application notes, "General Notes for Handling and Using Semiconductor Devices" in the reliability handbook, etc.), and ensure that usage conditions are within the ranges specified by Renesas Electronics with respect to maximum ratings, operating power supply voltage range, heat dissipation characteristics, installation, etc. Renesas Electronics disclaims any and all liability for any malfunctions, failure or accident arising out of the use of Renesas Electronics products outside of such specified ranges.
- 7. Although Renesas Electronics endeavors to improve the quality and reliability of Renesas Electronics products, semiconductor products have specific characteristics, such as the occurrence of failure at a certain rate and malfunctions under certain use conditions. Unless designated as a high reliability product or a product for harsh environments in a Renesas Electronics data sheet or other Renesas Electronics document, Renesas Electronics products are not subject to radiation resistance design. You are responsible for implementing safety measures to guard against the possibility of bodily injury, injury or damage caused by fire, and/or danger to the public in the event of a failure or malfunction of Renesas Electronics products, such as safety design for hardware and software, including but not limited to redundancy, fire control and malfunction prevention, appropriate treatment for aging degradation or any other appropriate measures. Because the evaluation of microcomputer software alone is very difficult and impractical, you are responsible for evaluating the safety of the final products or systems manufactured by you.
- 8. Please contact a Renesas Electronics sales office for details as to environmental matters such as the environmental compatibility of each Renesas Electronics product. You are responsible for carefully and sufficiently investigating applicable laws and regulations that regulate the inclusion or use of controlled substances, including without limitation, the EU RoHS Directive, and using Renesas Electronics products in compliance with all these applicable laws and regulations. Renesas Electronics disclaims any and all liability for damages or losses occurring as a result of your noncompliance with applicable laws and regulations.
- 9. Renesas Electronics products and technologies shall not be used for or incorporated into any products or systems whose manufacture, use, or sale is prohibited under any applicable domestic or foreign laws or regulations. You shall comply with any applicable export control laws and regulations promulgated and administered by the governments of any countries asserting jurisdiction over the parties or transactions.
- 10. It is the responsibility of the buyer or distributor of Renesas Electronics products, or any other party who distributes, disposes of, or otherwise sells or transfers the product to a third party, to notify such third party in advance of the contents and conditions set forth in this document.
- 11. This document shall not be reprinted, reproduced or duplicated in any form, in whole or in part, without prior written consent of Renesas Electronics.
- 12. Please contact a Renesas Electronics sales office if you have any questions regarding the information contained in this document or Renesas Electronics products.
- (Note 1) "Renesas Electronics" as used in this document means Renesas Electronics Corporation and also includes its directly or indirectly controlled subsidiaries.
- (Note 2) "Renesas Electronics product(s)" means any product developed or manufactured by or for Renesas Electronics.

### General Precautions in the Handling of MPU/MCU Products

The following usage notes are applicable to all MPU/MCU products from Renesas. For detailed usage notes on the products covered by this manual, refer to the relevant sections of the manual. If the descriptions under General Precautions in the Handling of MPU/MCU Products and in the body of the manual differ from each other, the description in the body of the manual takes precedence.

#### 1. Handling of Unused Pins

- Handle unused pins in accord with the directions given under Handling of Unused Pins in the manual.
- The input pins of CMOS products are generally in the high-impedance state. In operation with unused pin in the open-circuit state, extra electromagnetic noise is induced in the vicinity of LSI, an associated shoot-through current flows internally, and malfunctions occur due to the false recognition of the pin state as an input signal become possible. Unused pins should be handled as described under Handling of Unused Pins in the manual.

#### 2. Processing at Power-on

The state of the product is undefined at the moment when power is supplied.

 The states of internal circuits in the LSI are indeterminate and the states of register settings and pins are undefined at the moment when power is supplied.

In a finished product where the reset signal is applied to the external reset pin, the states of pins are not guaranteed from the moment when power is supplied until the reset process is completed. In a similar way, the states of pins in a product that is reset by an on-chip power-on reset function are not guaranteed from the moment when power is supplied until the power reaches the level at which resetting has been specified.

#### 3. Prohibition of Access to Reserved Addresses

- Access to reserved addresses is prohibited.
- The reserved addresses are provided for the possible future expansion of functions. Do not access these addresses; the correct operation of LSI is not guaranteed if they are accessed.

#### 4. Clock Signals

After applying a reset, only release the reset line after the operating clock signal has become stable. When switching the clock signal during program execution, wait until the target clock signal has stabilized.

 When the clock signal is generated with an external resonator (or from an external oscillator) during a reset, ensure that the reset line is only released after full stabilization of the clock signal. Moreover, when switching to a clock signal produced with an external resonator (or by an external oscillator) while program execution is in progress, wait until the target clock signal is stable.

#### 5. Differences between Products

Before changing from one product to another, i.e. to one with a different part number, confirm that the change will not lead to problems.

 The characteristics of MPU/MCU in the same group but having different part numbers may differ because of the differences in internal memory capacity and layout pattern. When changing to products of different part numbers, implement a system-evaluation test for each of the products.

# How to Use This Manual

### 1. Purpose and Target Readers

This manual is intended to provide the user with an understanding of the functions of the DRP driver software and how to utilize them. It is aimed at users designing application systems making use of the software. In order to use this manual, you will need a basic knowledge of programming languages and microprocessors.

Particular attention should be paid to the precautionary notes when using the software. These notes occur within the body of the text, and at the end of each section.

The revision history summarizes the locations of revisions and additions. It does not list all revisions. Refer to the text of the manual for details.

All trademarks and registered trademarks are the property of their respective owners.

## **Table of Contents**

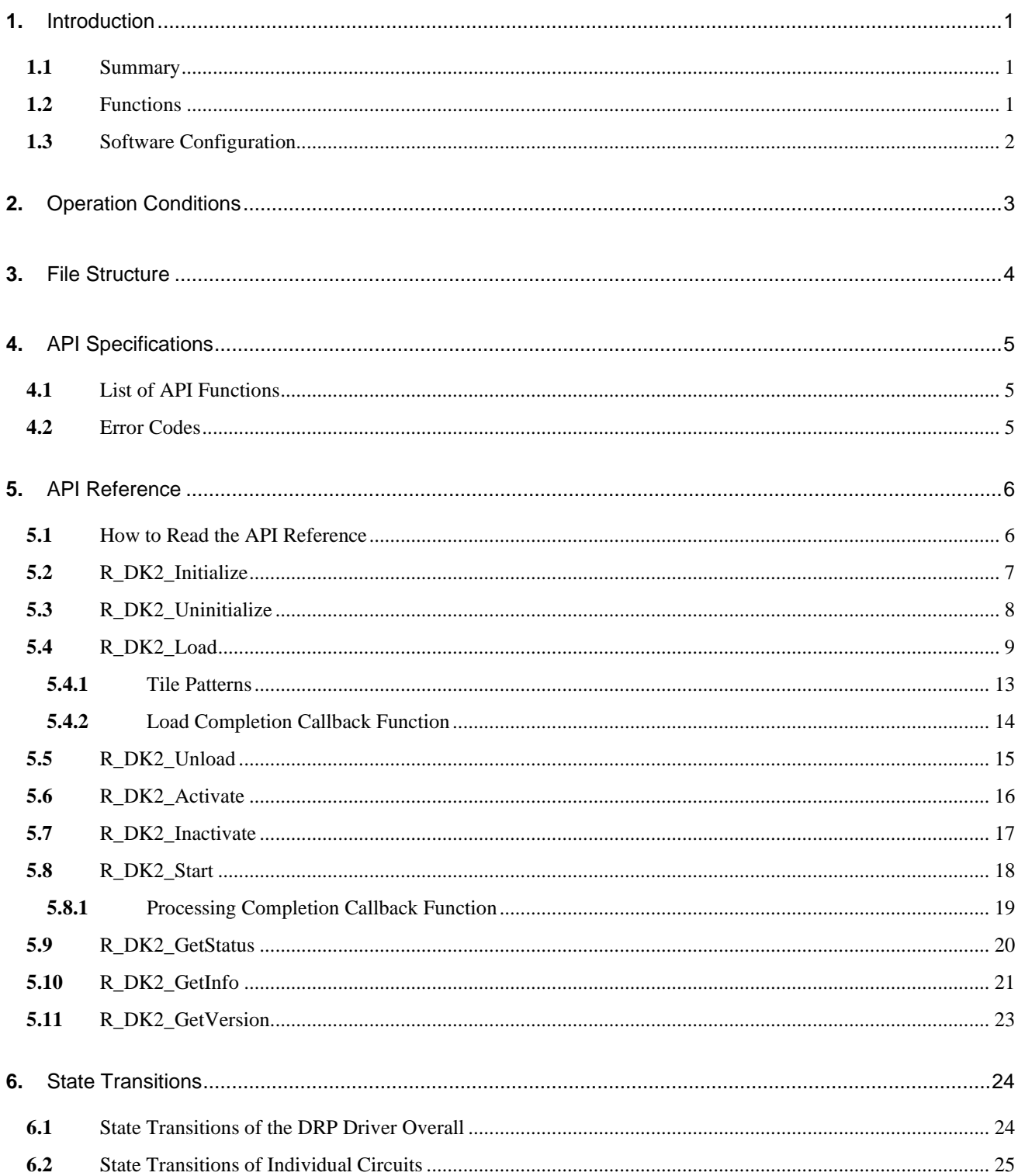

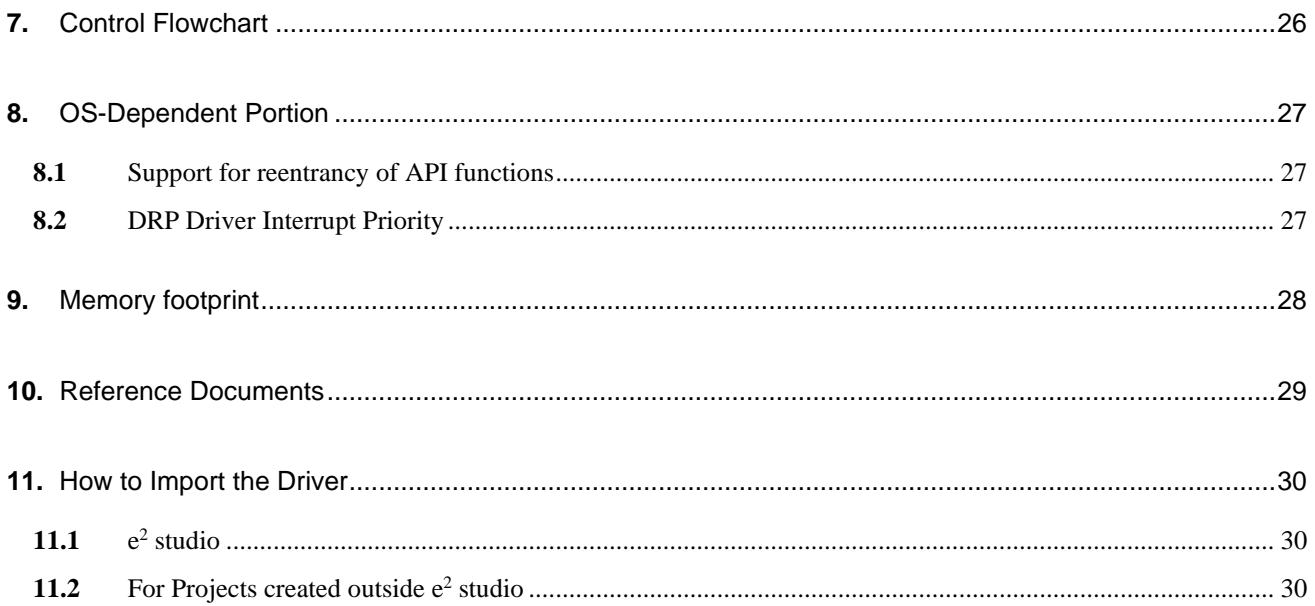

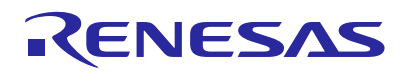

### RZ/A2M Group DRP Driver User's Manual

#### <span id="page-6-0"></span>**1.** Introduction

#### <span id="page-6-1"></span>**1.1** Summary

This manual describes the functions and usage of the DRP driver software, which controls the dynamic reconfigurable processor (DRP) of RZ/A2M Group microprocessors.

#### <span id="page-6-2"></span>**1.2** Functions

DRP can be implemented a variety of functions corresponding to user's setting. In this manual the function implemented by DRP is referred to as "circuit" and the data representing the circuit information is referred to as "configuration data."\*1 The configuration data consists of binary data allocated in the memory. As a device driver for the DRP, the DRP driver performs the following functions:

- Supplies a clock to the DRP and initializes the DRP driver.
- Stops supply of the clock to the DRP and terminates the DRP driver.
- Loads configuration data in the DRP.
- Erases configuration data loaded in the DRP. (Calls "unload" in this document.)
- Supplies a clock to and enables circuits written to the DRP.
- Stops supply of the clock to and disables circuits written to the DRP.
- Sets operation parameters of circuits written to the DRP and starts operation.
- Provides notification of operation completion by circuits written to the DRP.
- Gets the status (enabled or disabled, operating or not, etc.) of circuits written to the DRP.
- Gets information (version, etc.) from configuration data in the memory.
- Performs CRC checks on configuration data in the memory.
- Note 1. Configuration data provided as DRP library. For details of DRP library, refer to RZ/A2M Group DRP Library User's Manual (R01US0367).

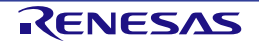

#### <span id="page-7-0"></span>**1.3** Software Configuration

The software configuration of the DRP driver is shown below. The DRP driver comprises an interface portion and a core portion, and both are supplied as source code. The DRP driver supports FreeRTOS via an OS abstraction layer.

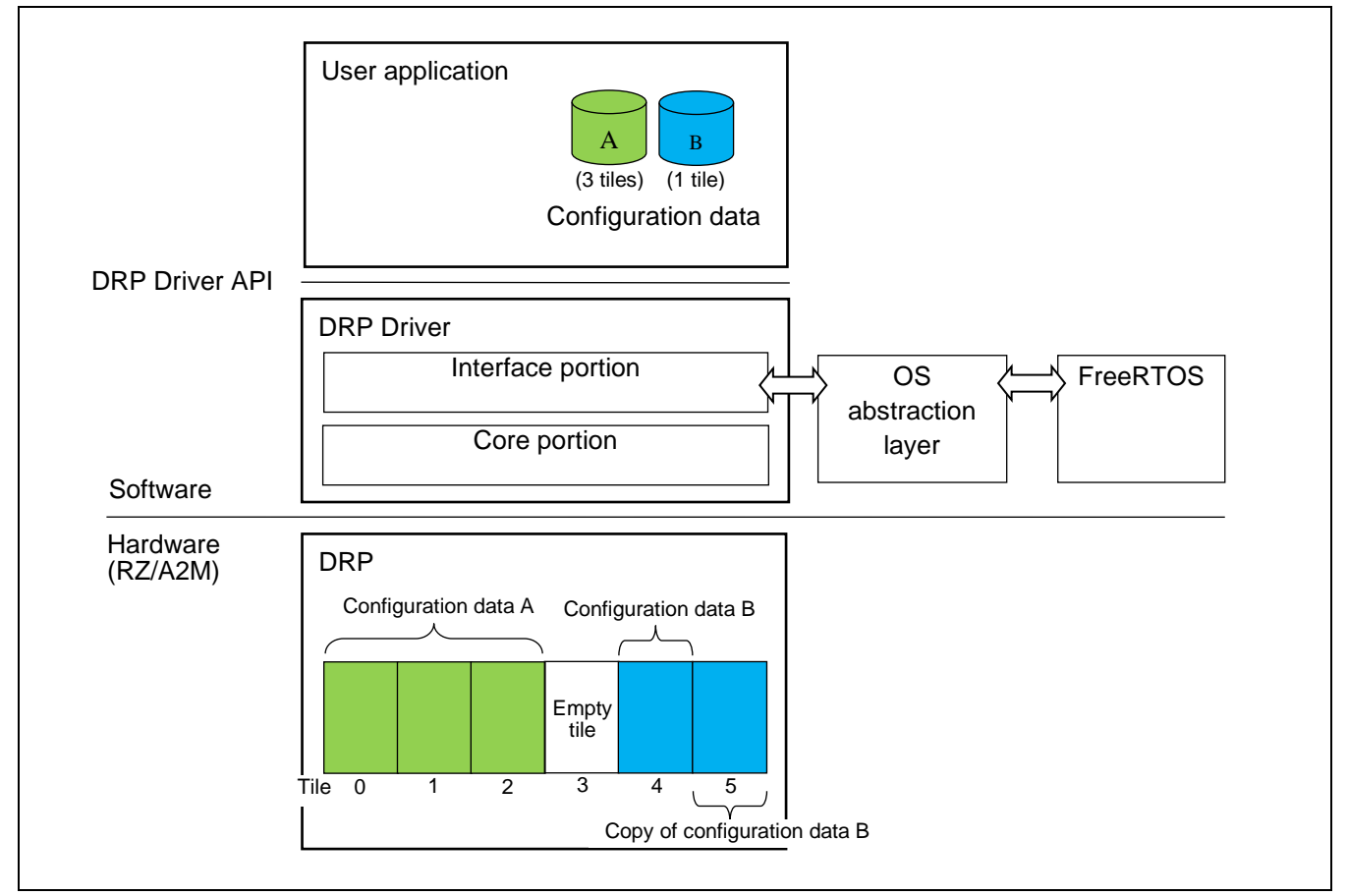

**Figure 1.1 Software Configuration**

- The DRP has six memory areas called "tiles" for loading configuration data.
- Configuration data is loaded in tile units.
- Each item of configuration data has its own tile count, represented as an integer value between 1 and 6. The tile count represents the number of tiles occupied by the configuration data.
- If the configuration data has a tile count of 3 or less, multiple copies can be loaded at the same time.
- In this manual the six tiles of the DRP are referred to as tile 0 to tile 5.
- In the figure above, one copy of configuration data A with tile count 3 is loaded in tile 0 through tile 2, and two copies of configuration data B with tile count 1 are loaded in tile 4 and tile 5, respectively.

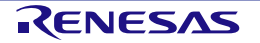

### <span id="page-8-0"></span>**2.** Operation Conditions

The DRP driver operates under the conditions listed below.

#### **Table 2.1 Operation Conditions**

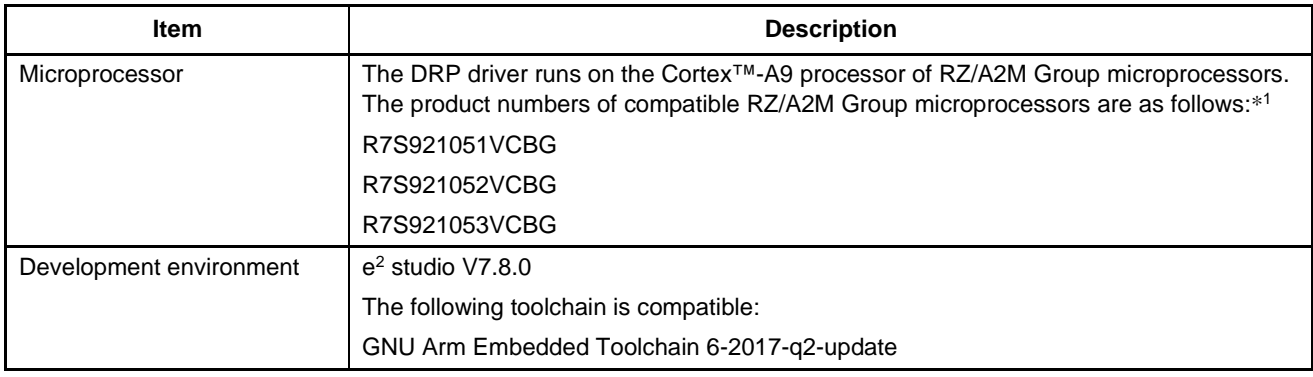

Note 1. The DRP driver operates on RZ/A2M Group microprocessors equipped with a DRP function module. It will not operate on RZ/A2M Group microprocessors without a DRP function module.

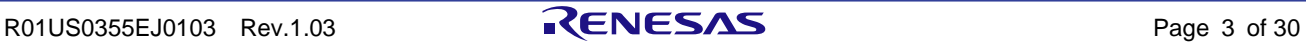

### <span id="page-9-0"></span>**3.** File Structure

[Figure 3.1](#page-9-1) shows the file structure of the DRP driver.

```
src
renesas
    drivers
        drp
            inc
                 r_dk2_if.h Header file of DRP Driver interface part
            src
                 drp_iodefine.h IO definition file of DRP
                 r_dk2_core.c Source file of DRP Driver core part
                r_dk2_core.h Header file of DRP Driver core part
                                     Source file of DRP Driver interface part
```
<span id="page-9-1"></span>**Figure 3.1 The File Structure of The DRP Driver**

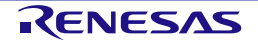

### <span id="page-10-0"></span>**4.** API Specifications

#### <span id="page-10-1"></span>**4.1** List of API Functions

[Table 4.1](#page-10-3) lists the API functions of the DRP driver.

<span id="page-10-3"></span>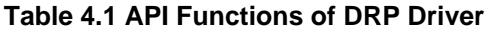

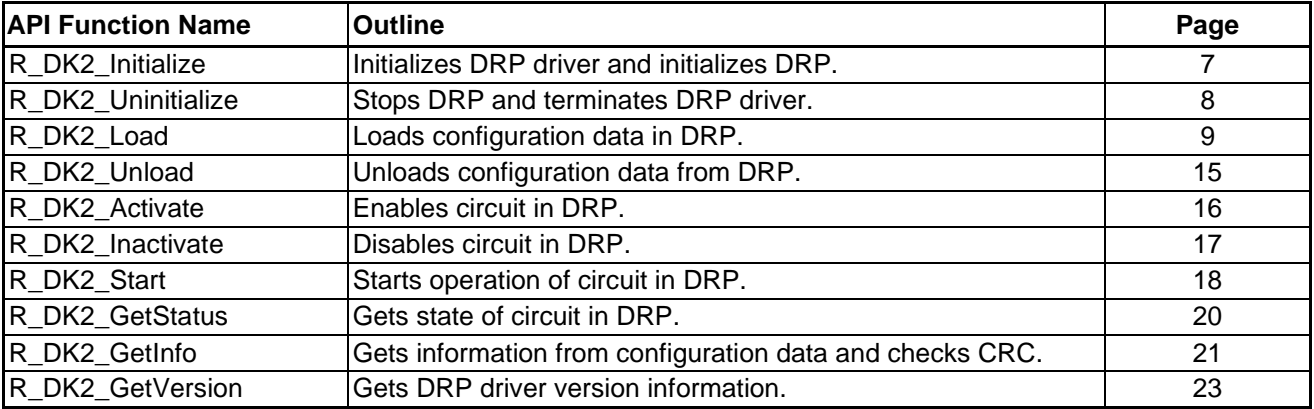

None of the API functions may be called from an interrupt context. For information on the reentrancy of API functions, refer to section [8, OS-Dependent Portion.](#page-32-0)

#### <span id="page-10-2"></span>**4.2** Error Codes

A return value of 0 or a positive number from a DRP driver API function indicates a normal end, and a negative return value indicates an abnormal end. When an abnormal end occurs, an error code is returned. [Table 4.2](#page-10-4) lists the error codes. For the specific conditions under which errors are generated, refer to the descriptions of the return values of the various API functions in section [5, API Reference.](#page-11-0)

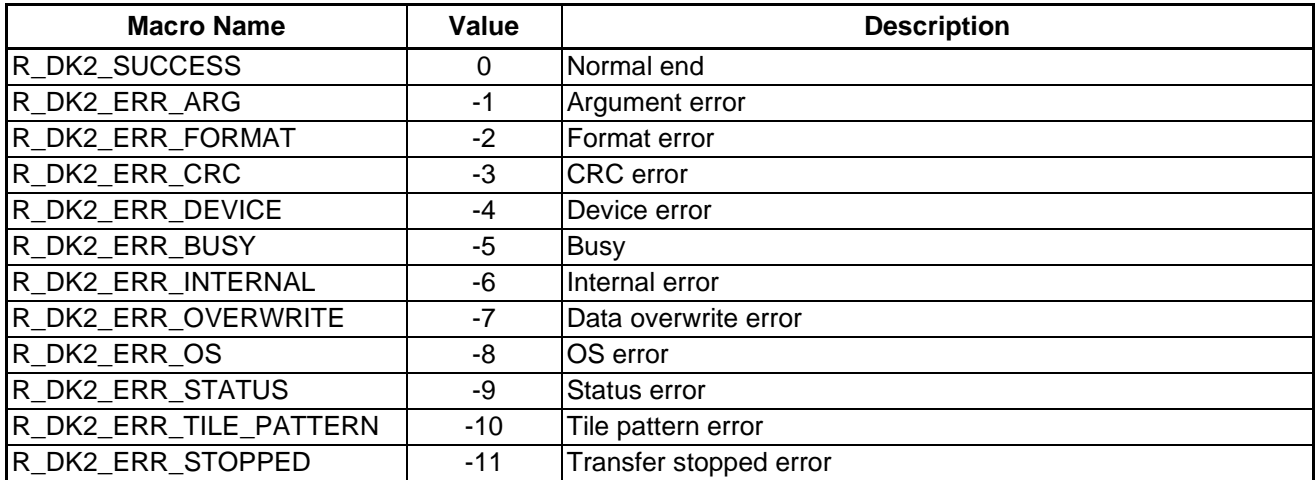

#### <span id="page-10-4"></span>**Table 4.2 Function Error Codes**

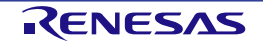

### <span id="page-11-0"></span>**5.** API Reference

### <span id="page-11-1"></span>**5.1** How to Read the API Reference

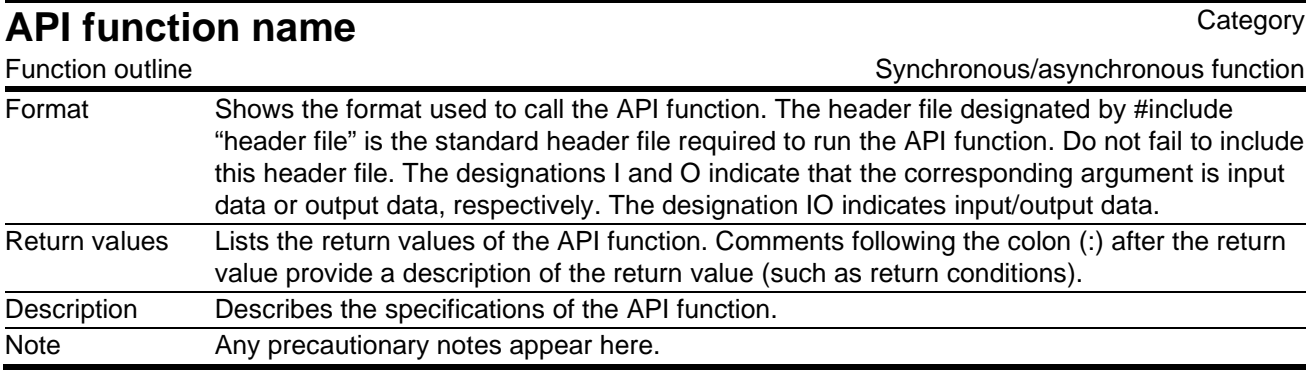

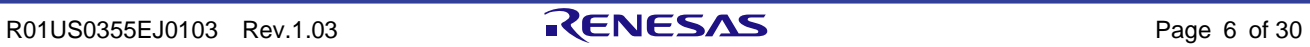

### <span id="page-12-0"></span>**5.2** R\_DK2\_Initialize

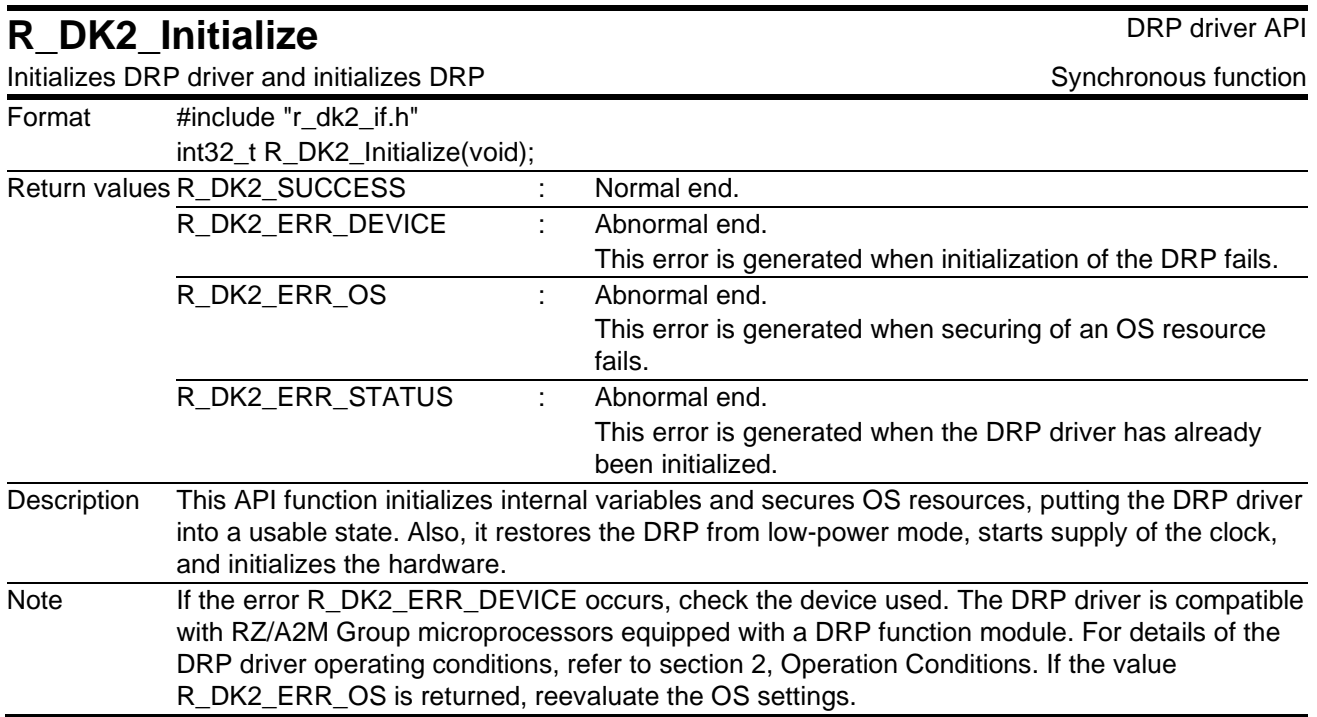

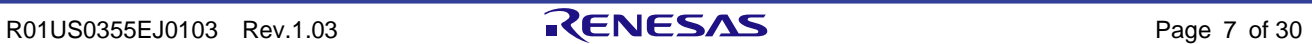

### <span id="page-13-0"></span>**5.3** R\_DK2\_Uninitialize

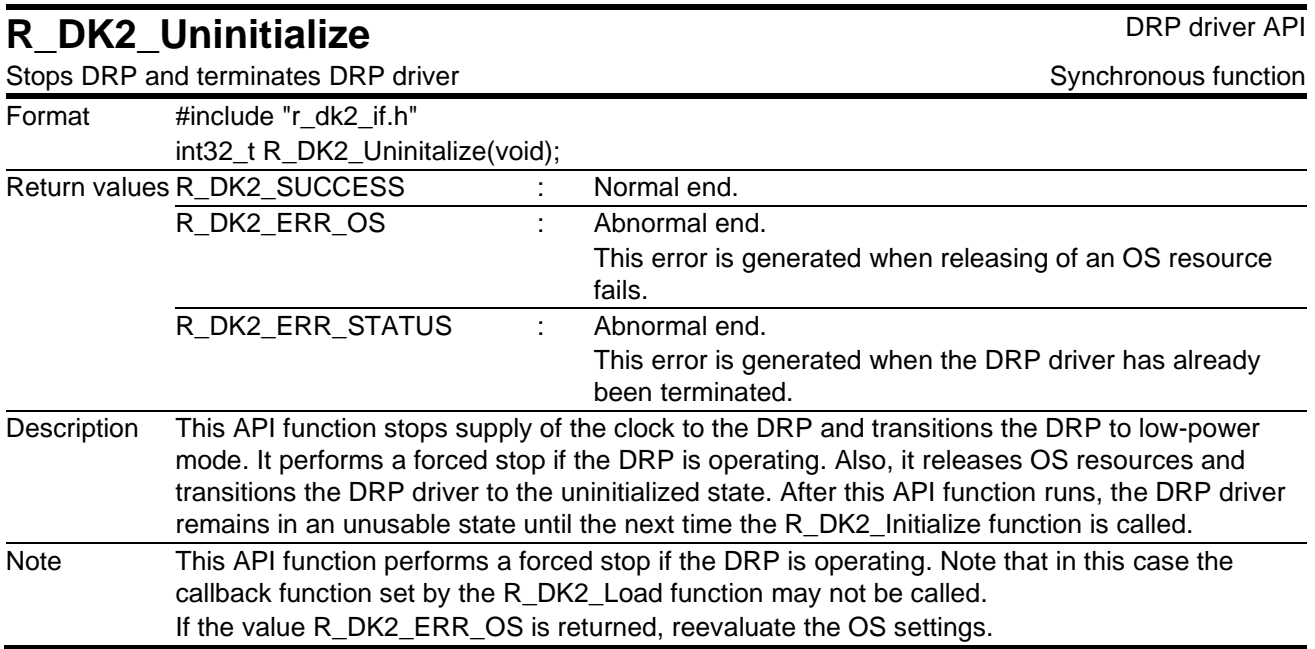

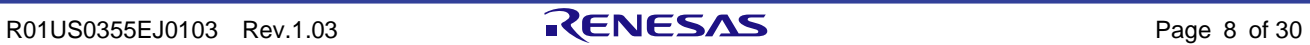

### <span id="page-14-0"></span>**5.4** R\_DK2\_Load

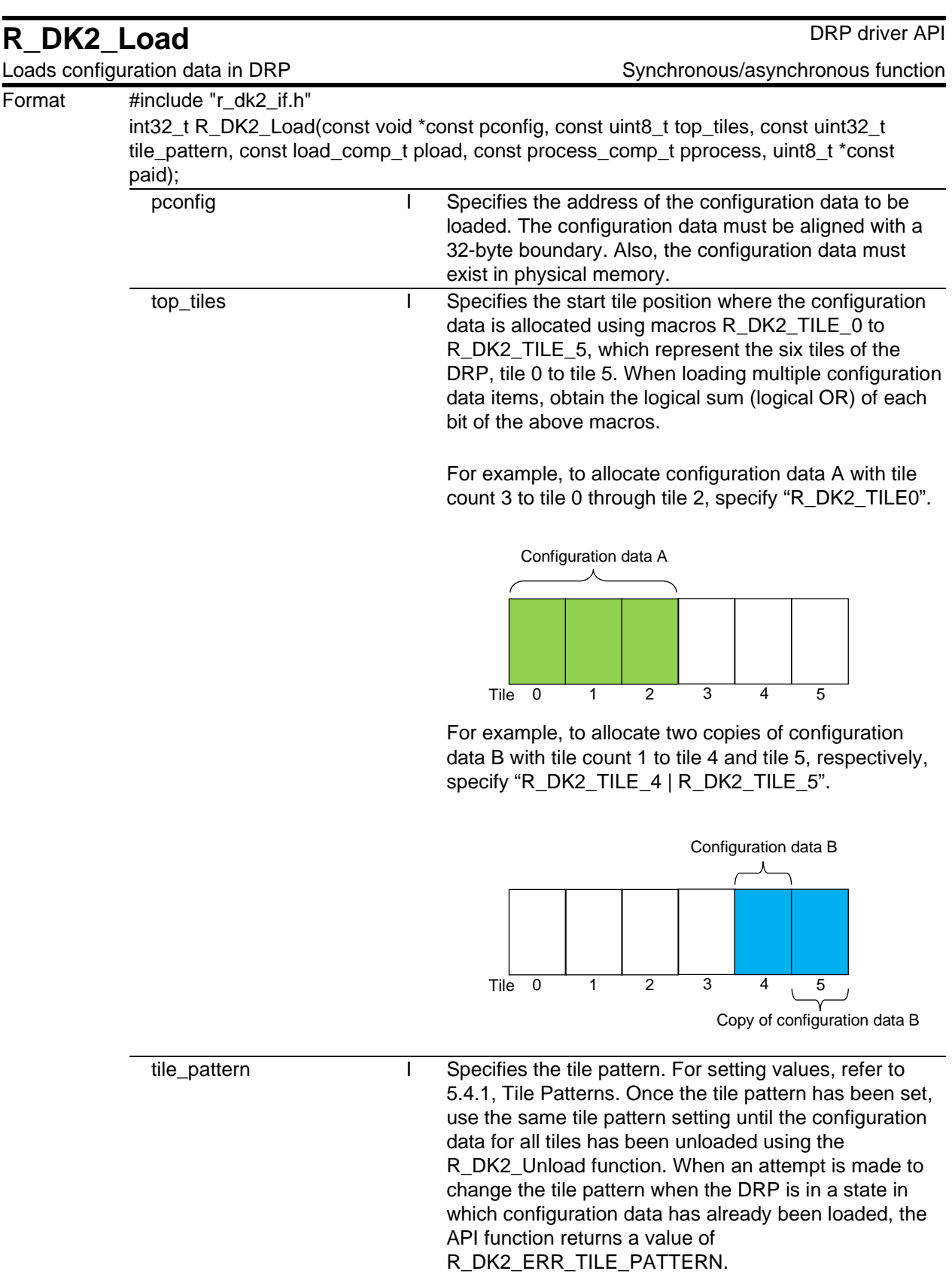

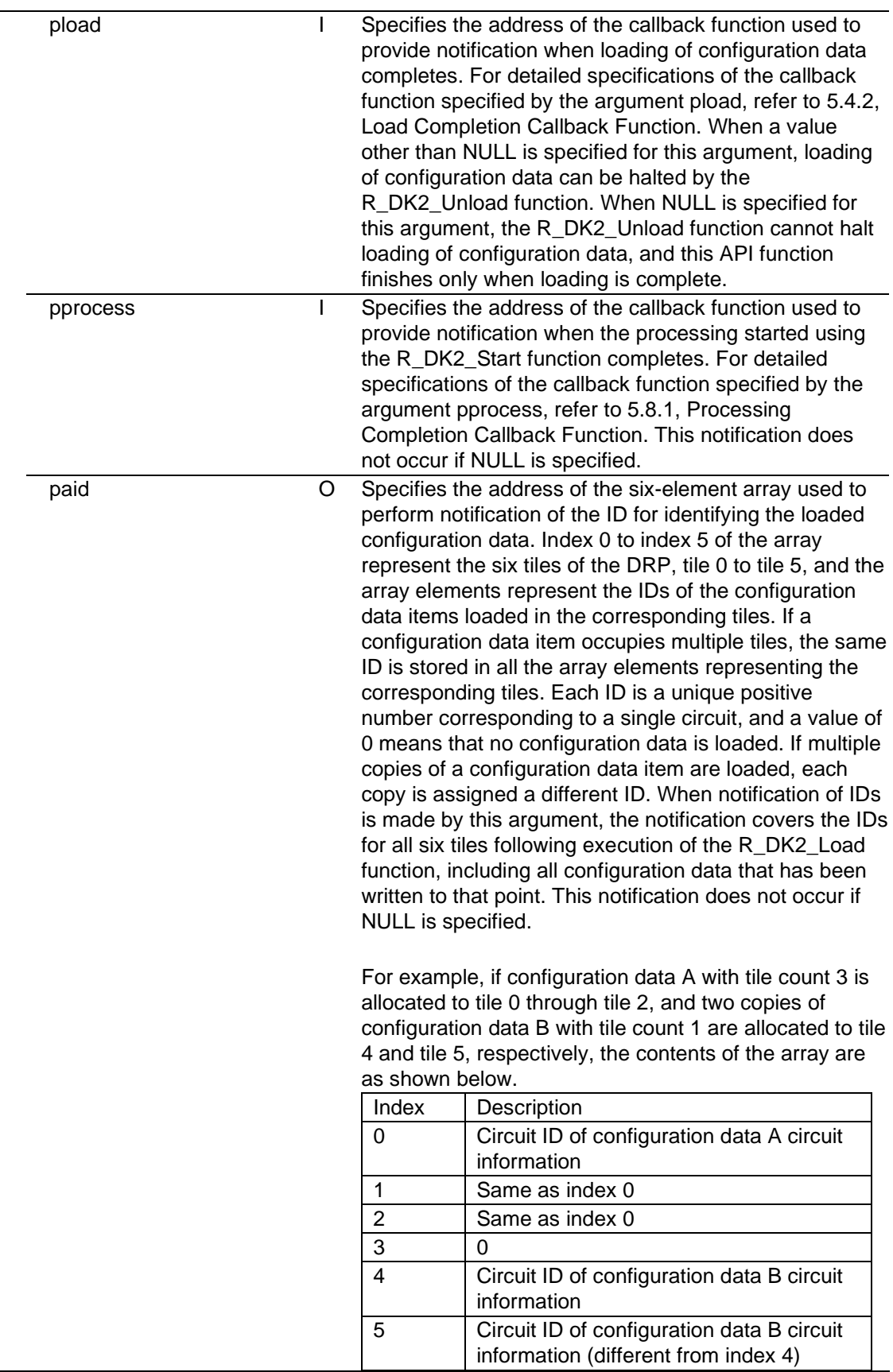

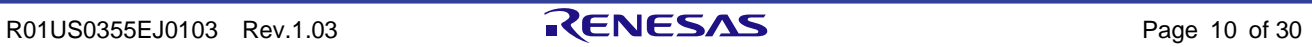

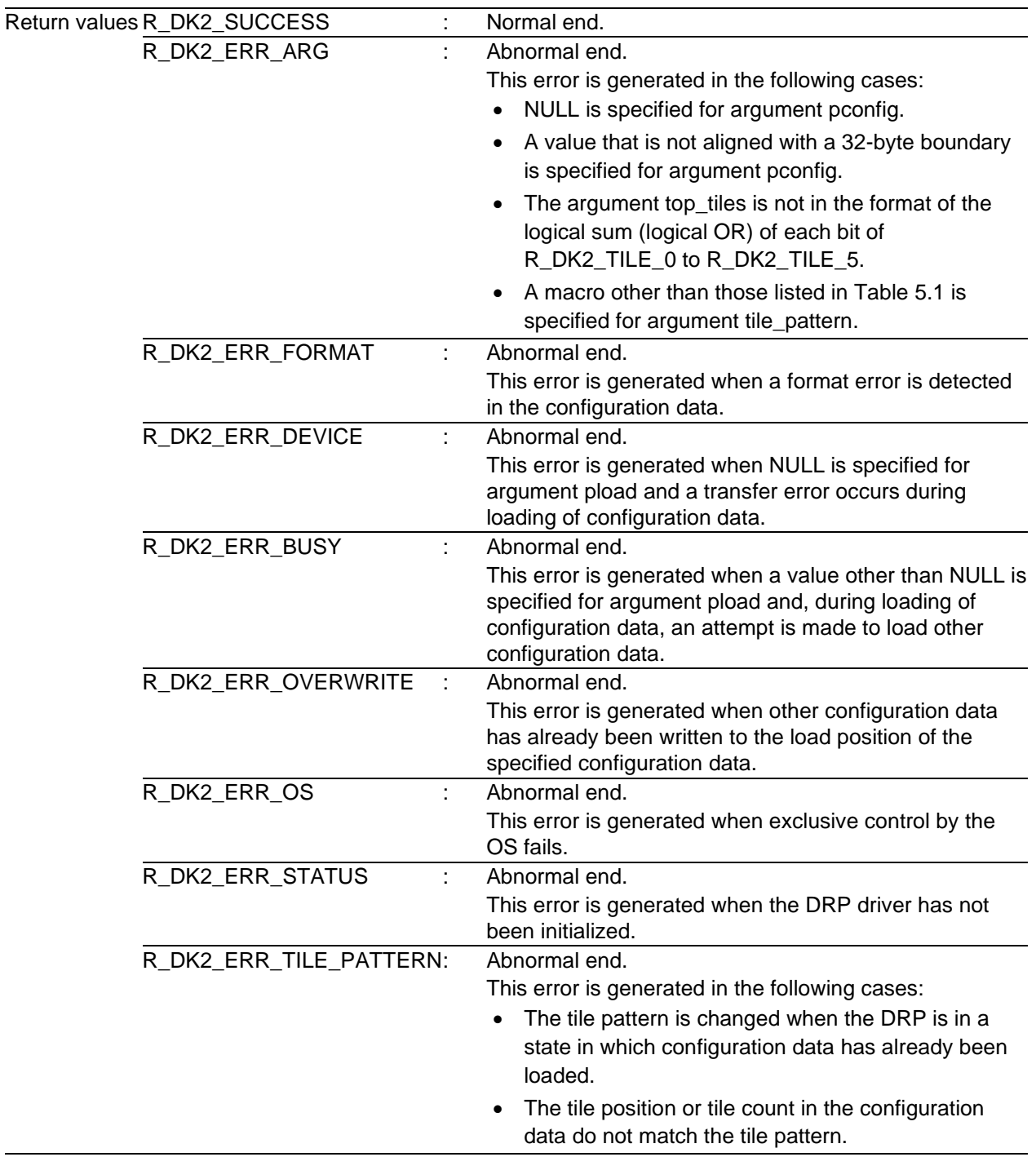

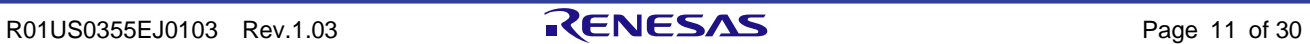

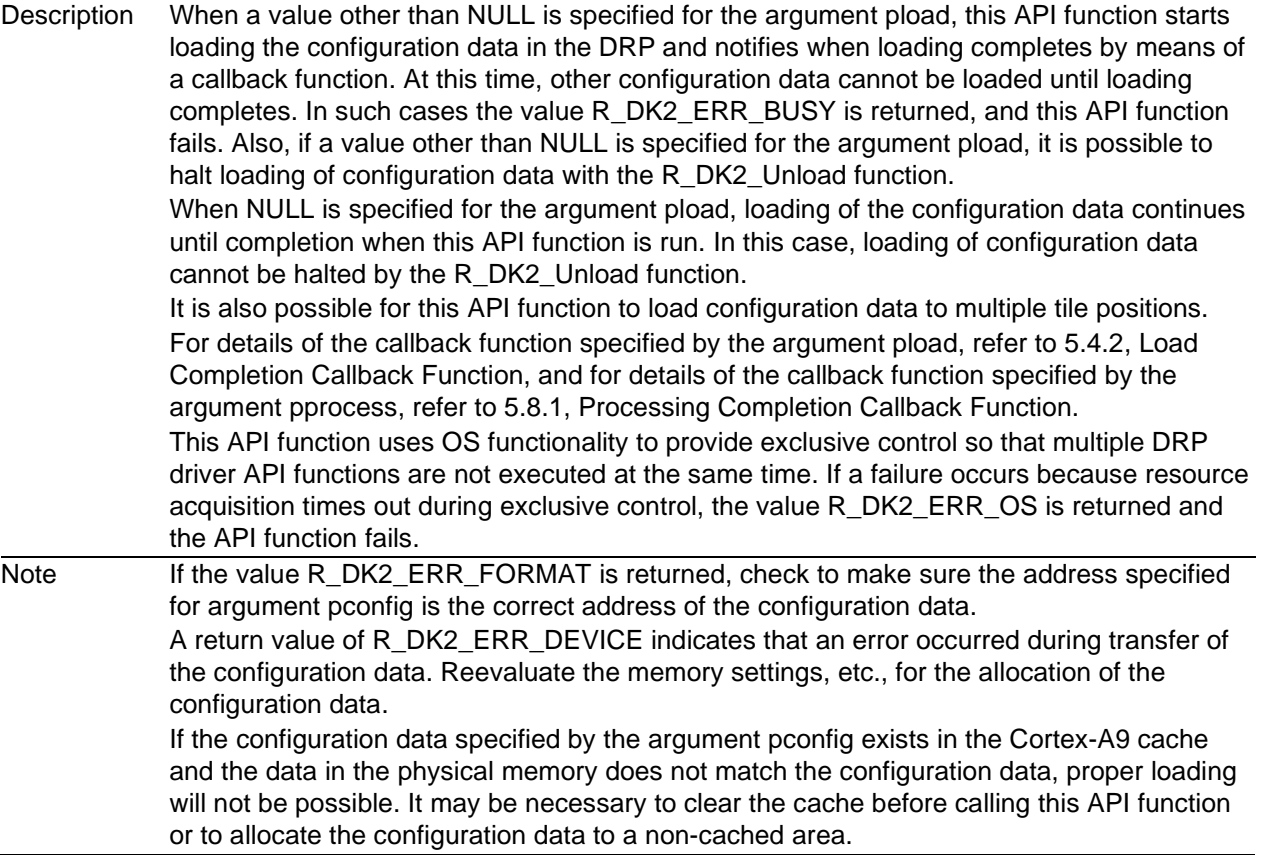

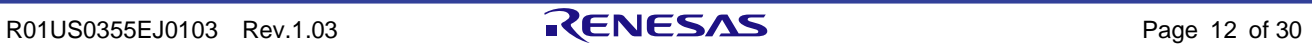

#### <span id="page-18-0"></span>**5.4.1** Tile Patterns

The tile count and tile position combinations used when loading configuration data in the DRP are limited to the 11 patterns listed in [Table 5.1.](#page-18-1) Set the appropriate macro value below in the argument tile\_pattern of the R\_DK2\_Load function to match the combination to be used.

<span id="page-18-1"></span>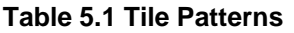

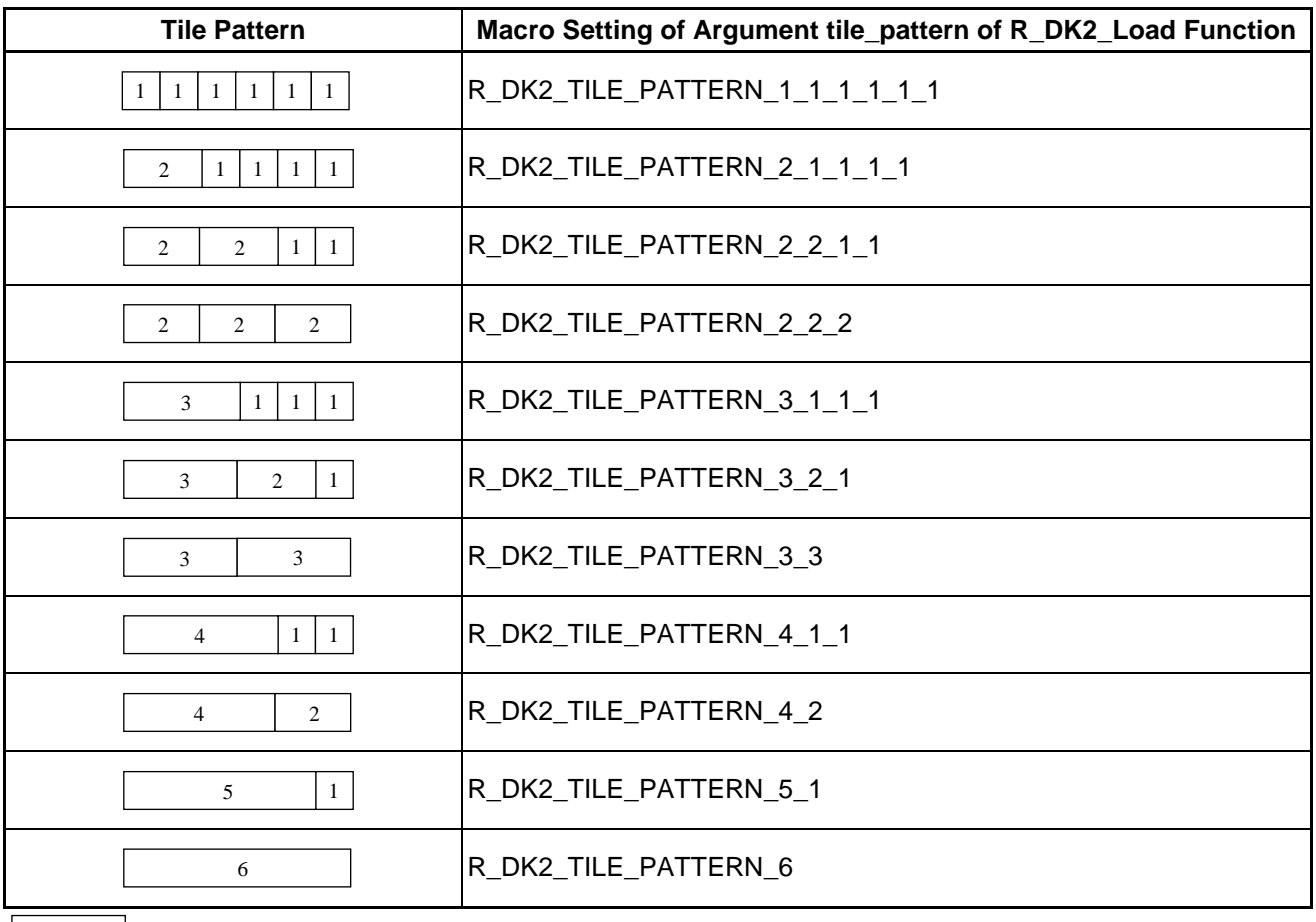

 $\boxed{\phantom{a}n\phantom{a}}$ : Configuration data with tile count n

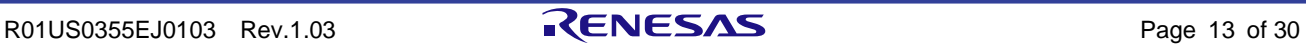

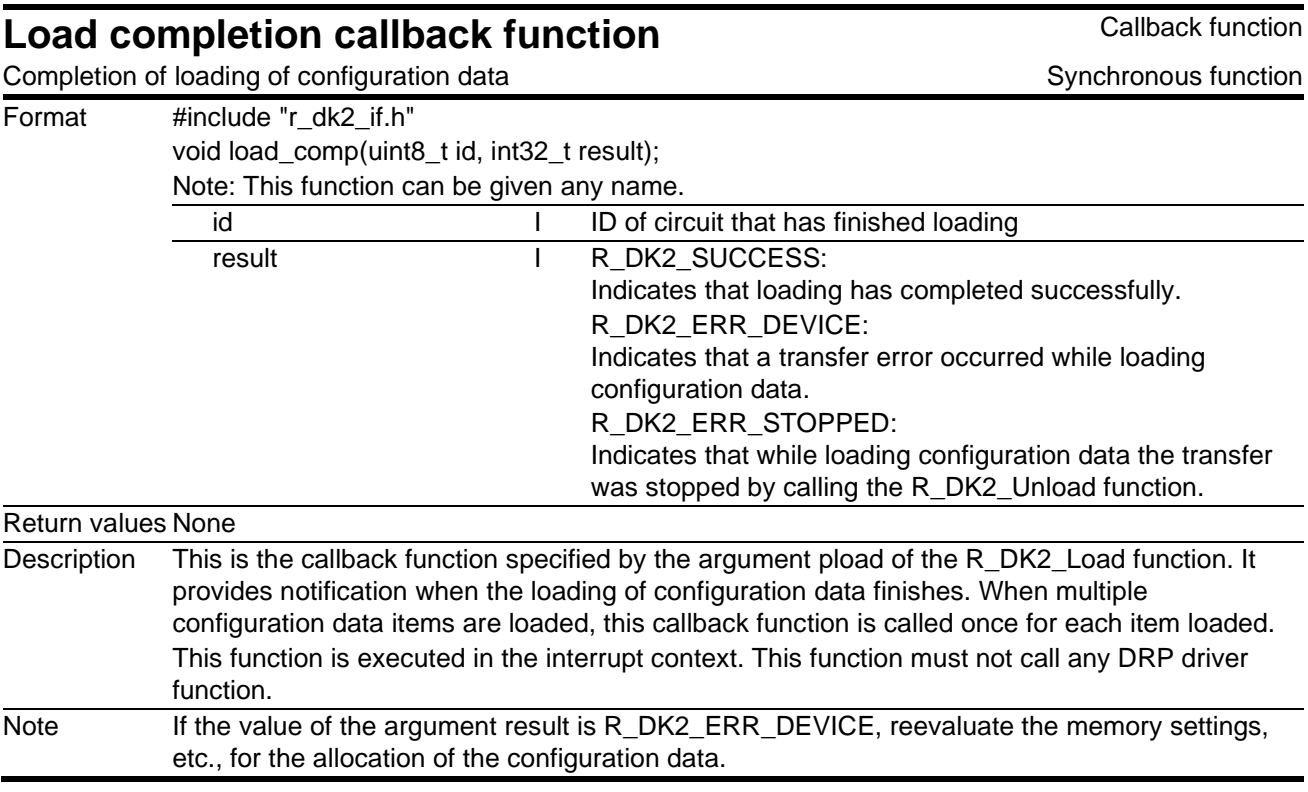

### <span id="page-19-0"></span>**5.4.2** Load Completion Callback Function

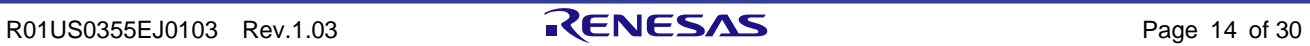

### <span id="page-20-0"></span>**5.5** R\_DK2\_Unload

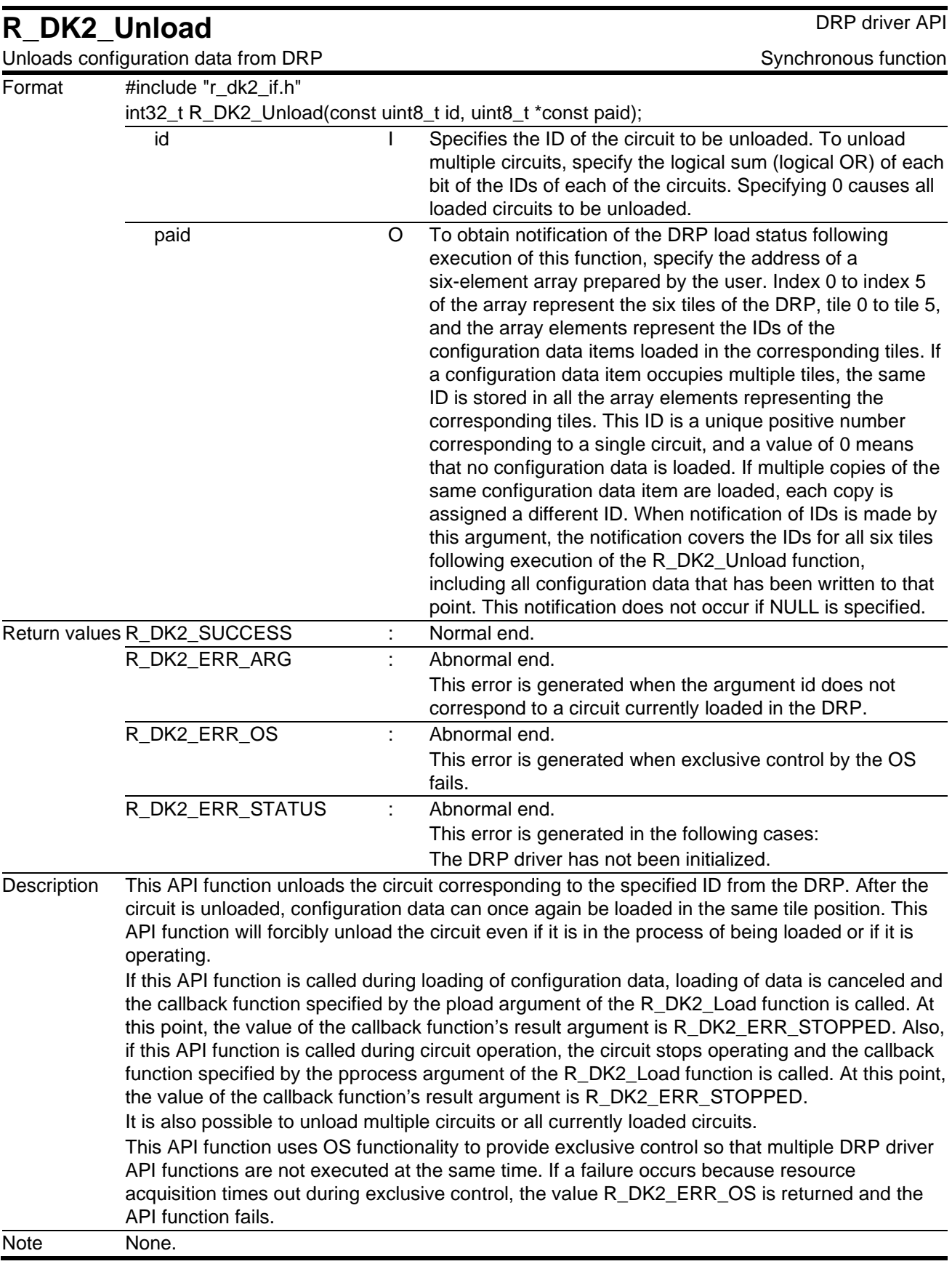

### <span id="page-21-0"></span>**5.6** R\_DK2\_Activate

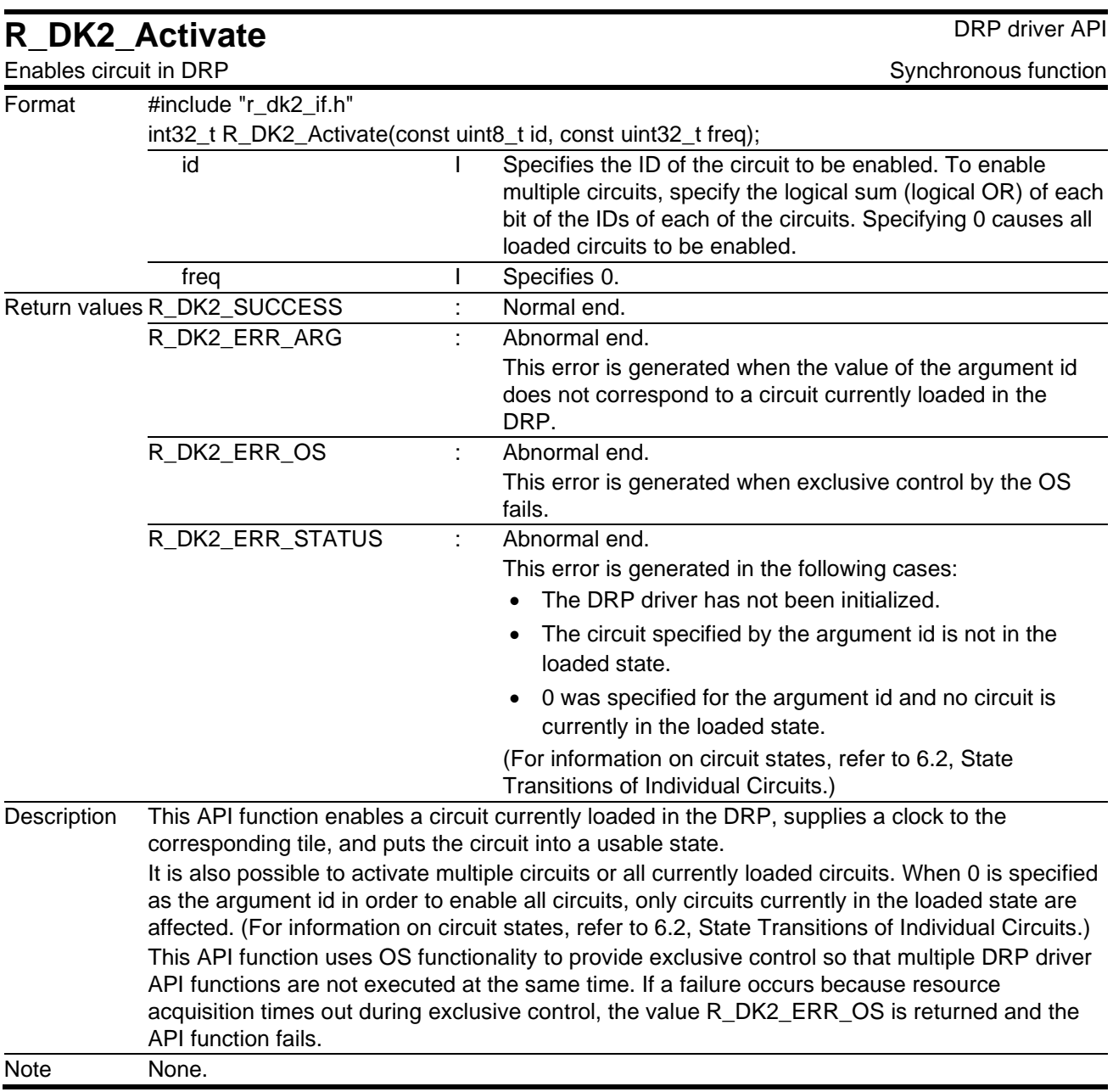

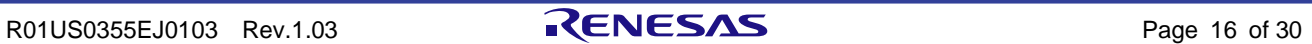

### <span id="page-22-0"></span>**5.7** R\_DK2\_Inactivate

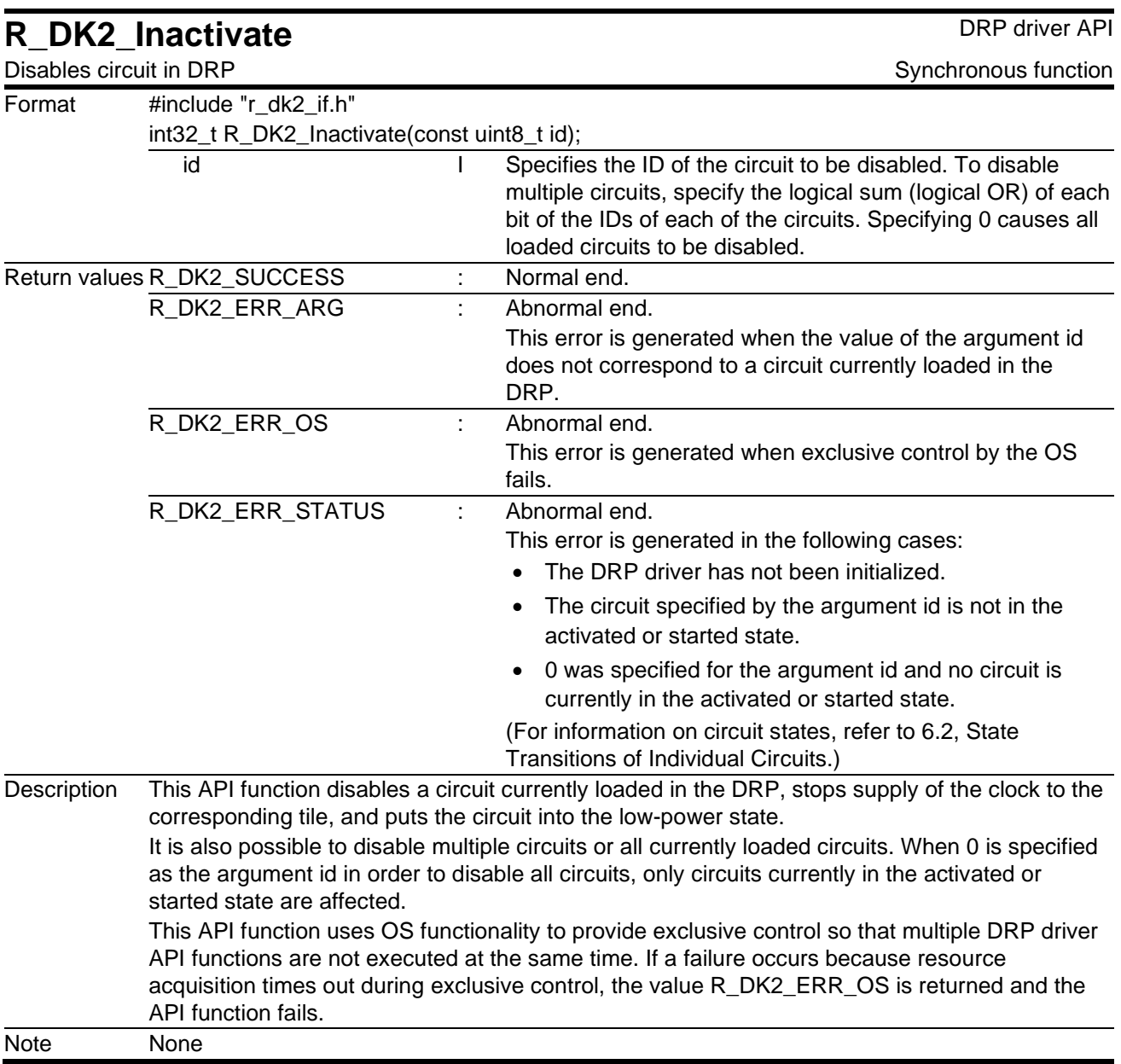

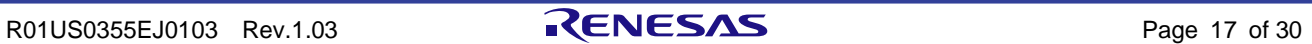

### <span id="page-23-0"></span>**5.8** R\_DK2\_Start

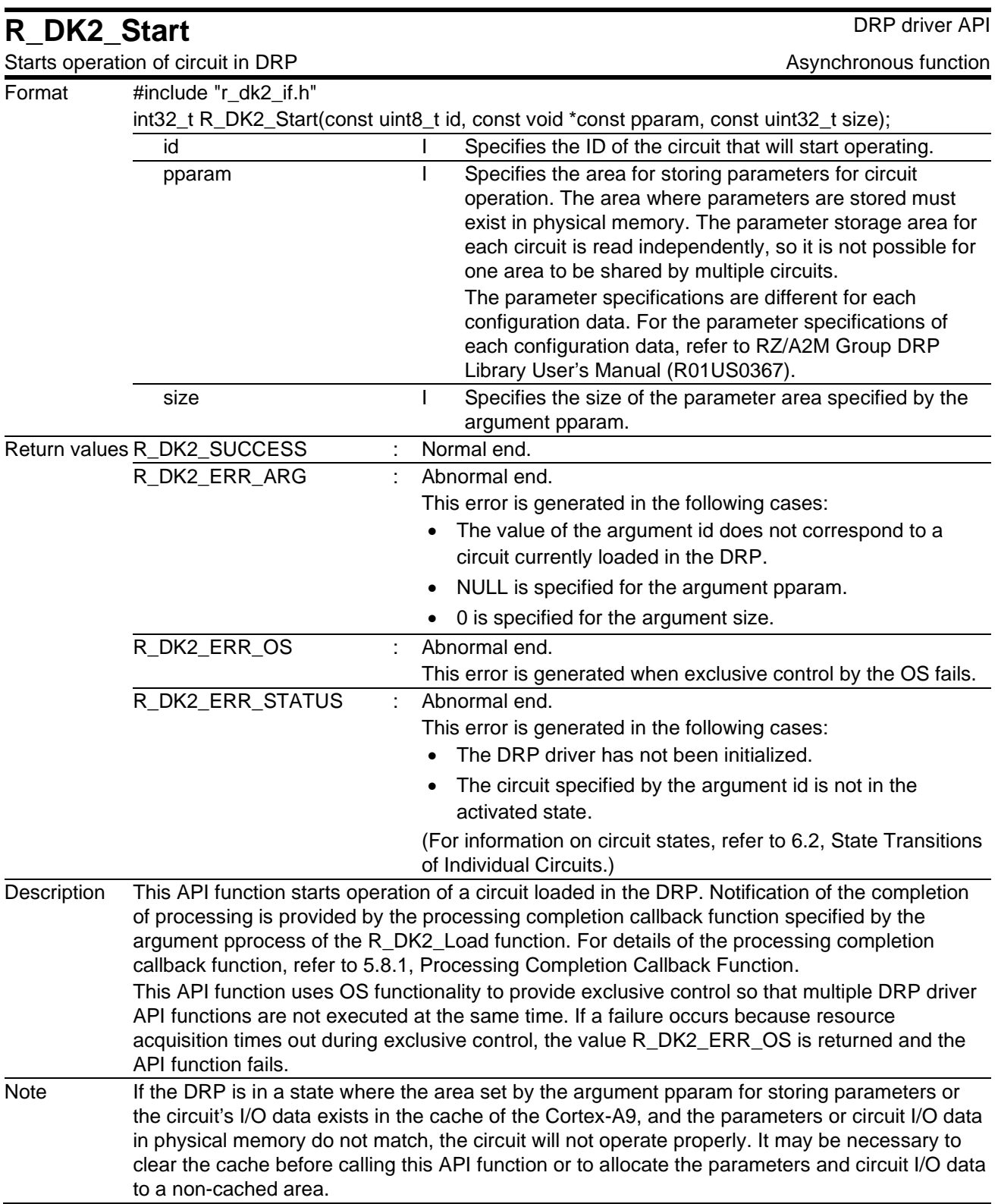

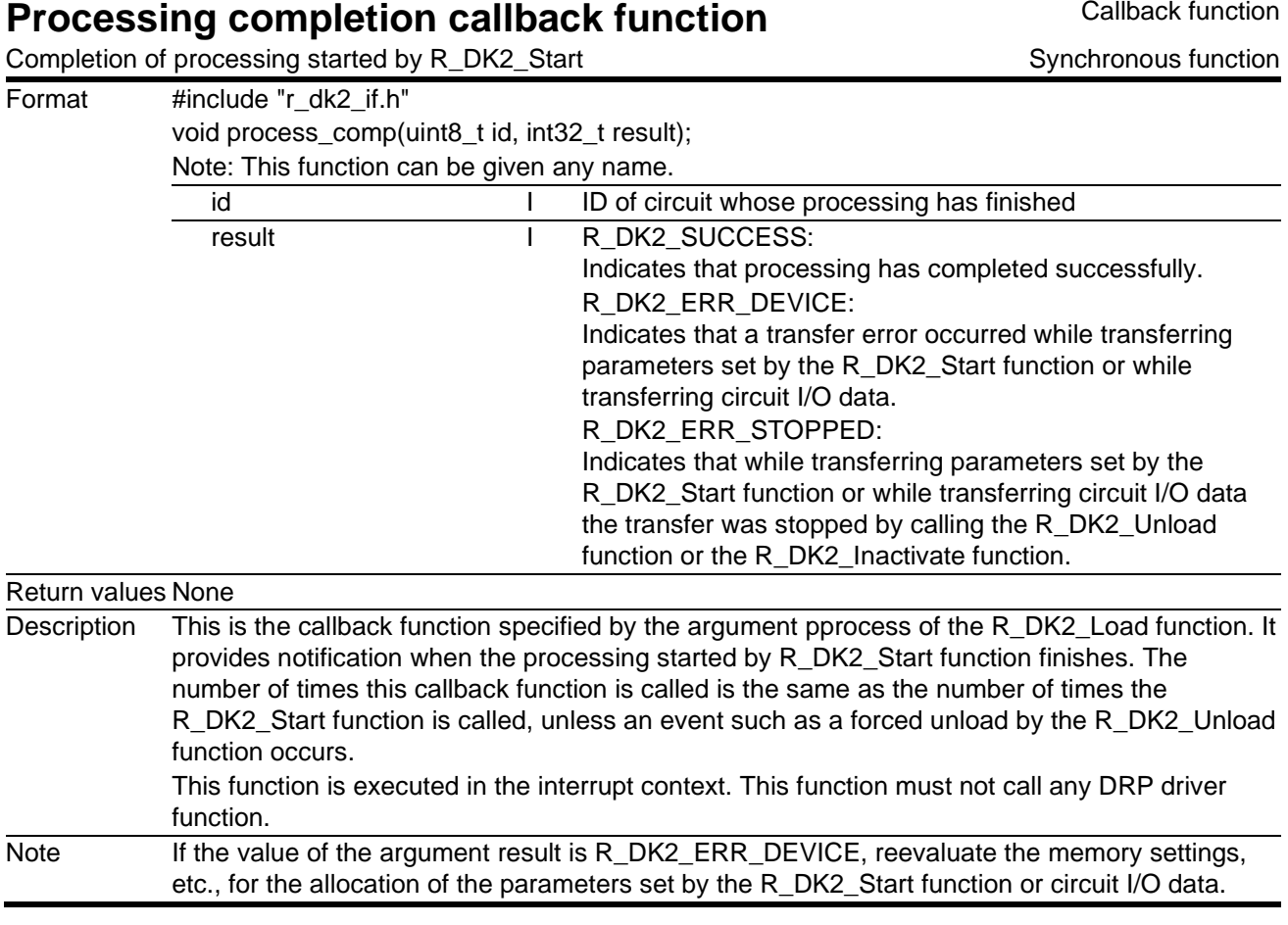

### <span id="page-24-0"></span>**5.8.1** Processing Completion Callback Function

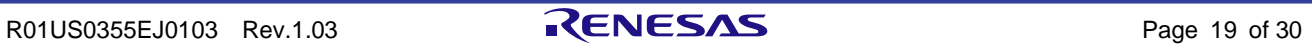

### <span id="page-25-0"></span>**5.9** R\_DK2\_GetStatus

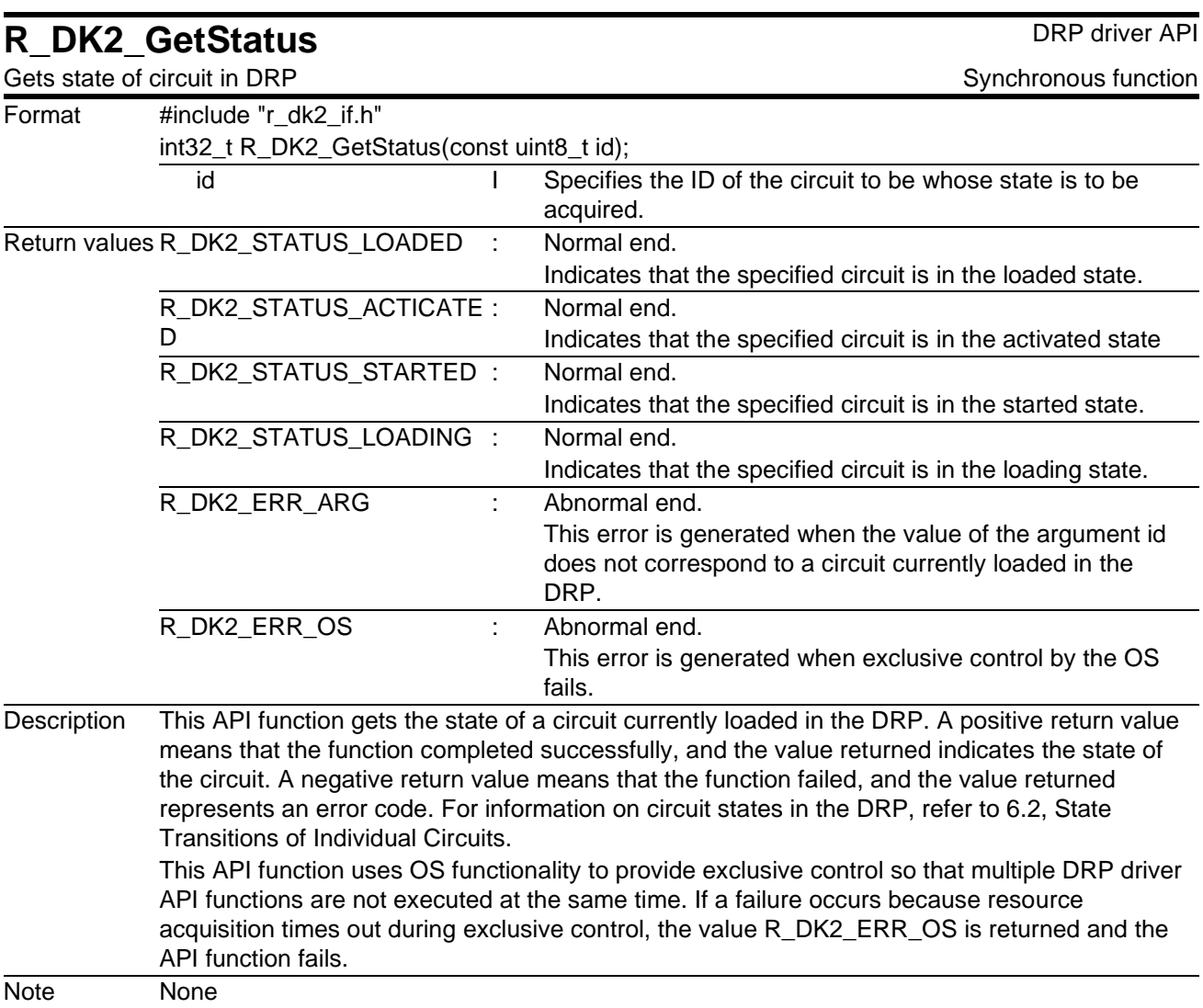

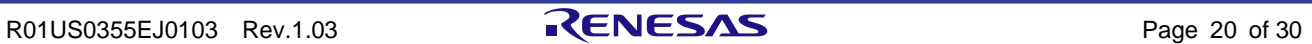

### <span id="page-26-0"></span>**5.10** R\_DK2\_GetInfo

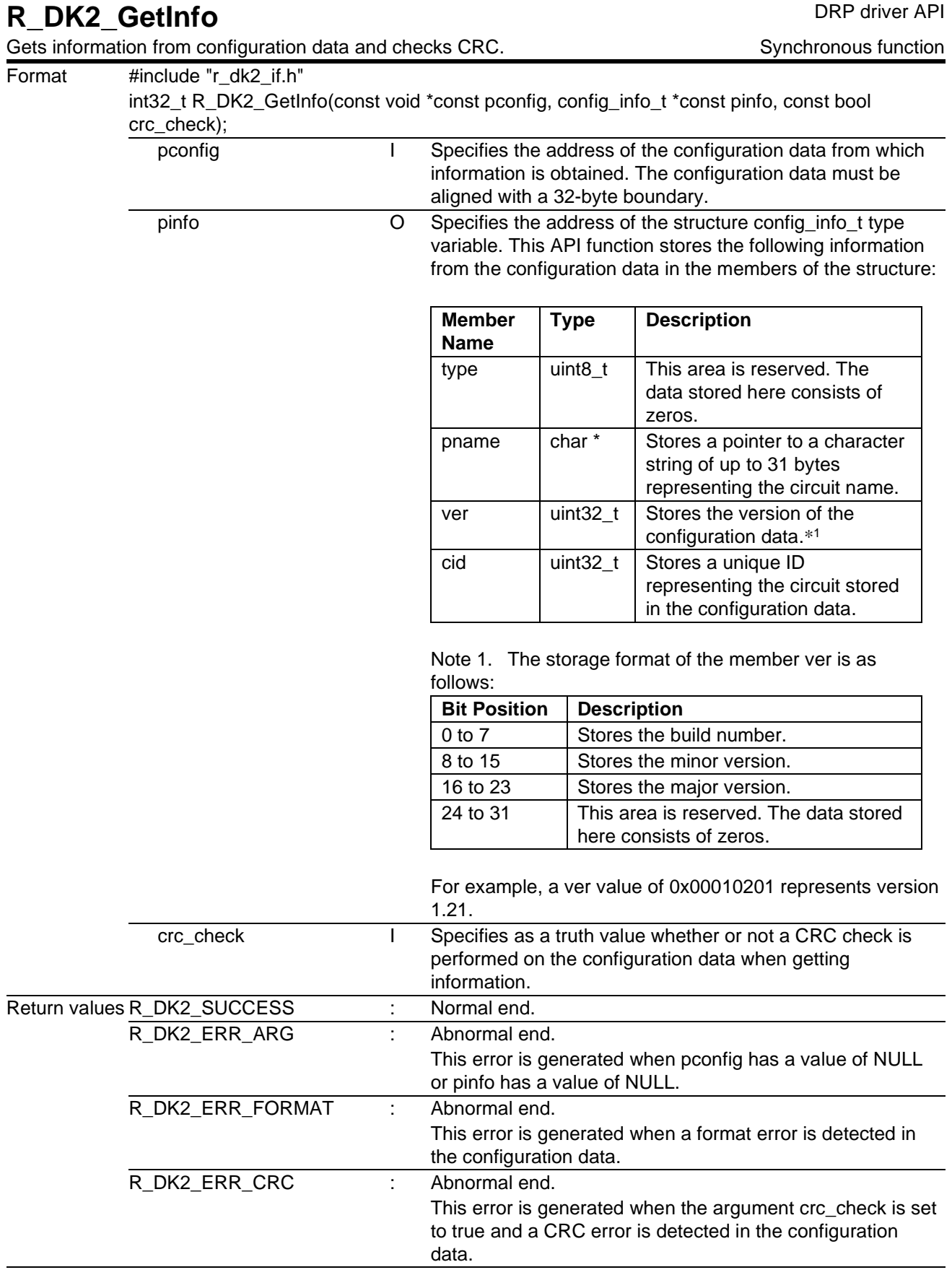

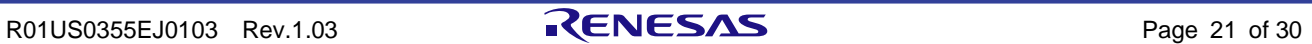

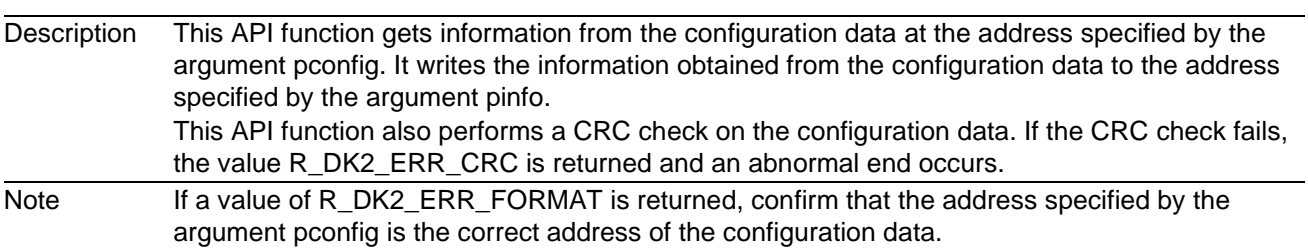

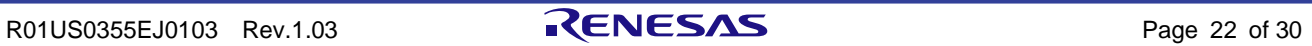

### <span id="page-28-0"></span>**5.11** R\_DK2\_GetVersion

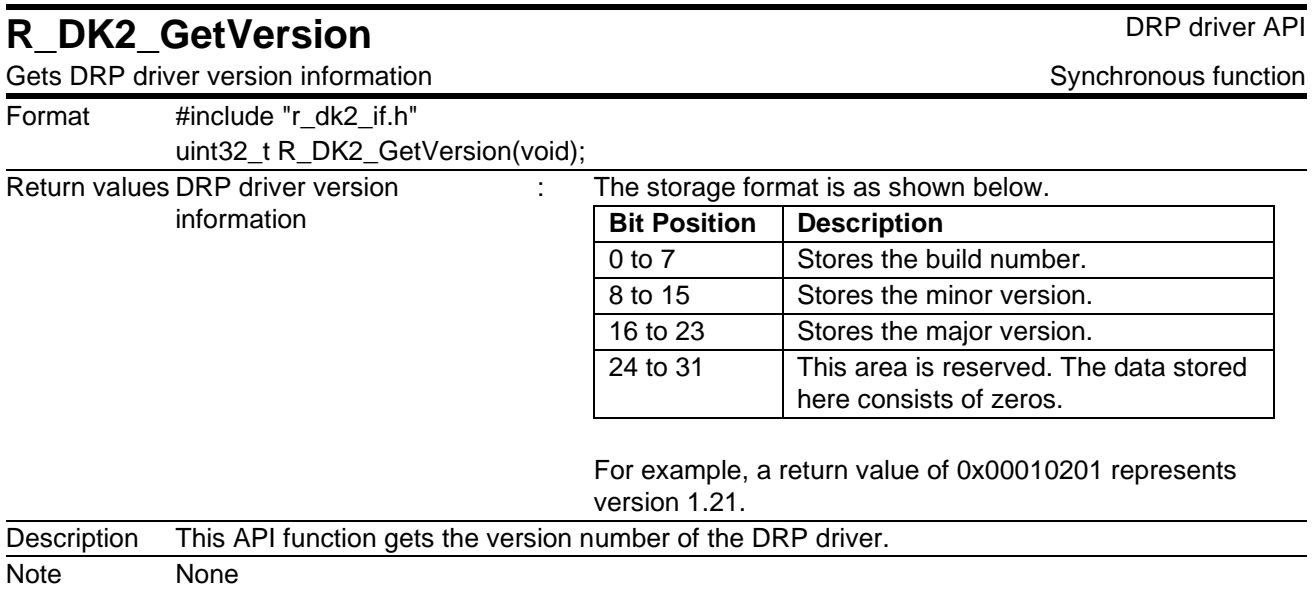

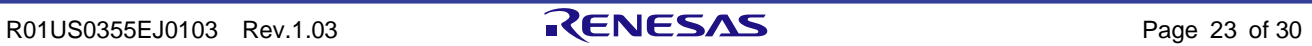

### <span id="page-29-0"></span>**6.** State Transitions

#### <span id="page-29-1"></span>**6.1** State Transitions of the DRP Driver Overall

[Figure 6.1](#page-29-2) shows state transitions and the clock supply status of the DRP driver overall.

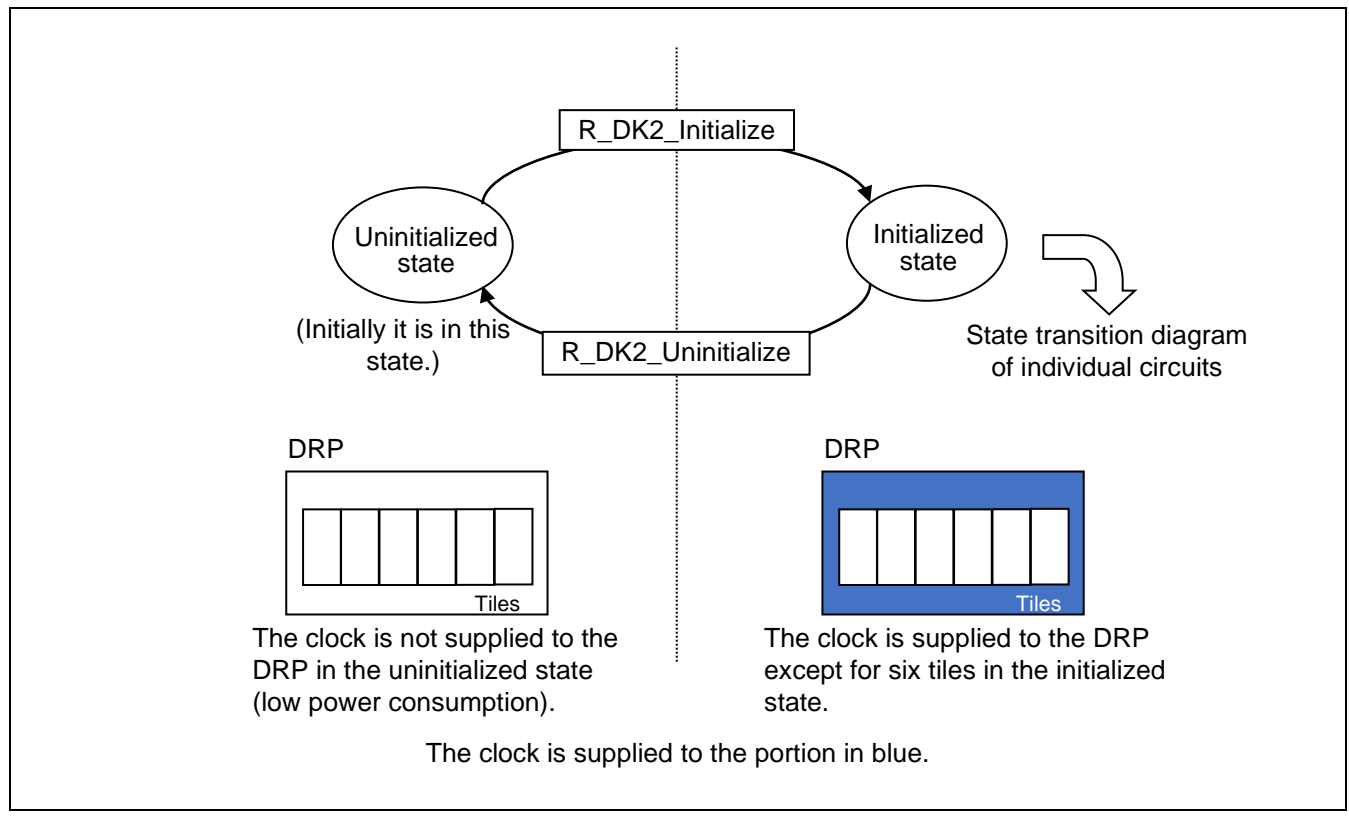

<span id="page-29-2"></span>**Figure 6.1 State Transitions and Clock Supply Status of DRP Driver Overall**

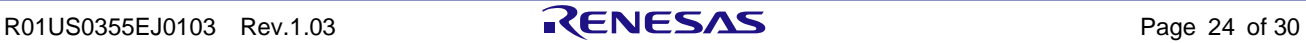

#### <span id="page-30-0"></span>**6.2** State Transitions of Individual Circuits

[Figure 6.2](#page-30-1) shows state transitions and the clock supply status of individual circuits.

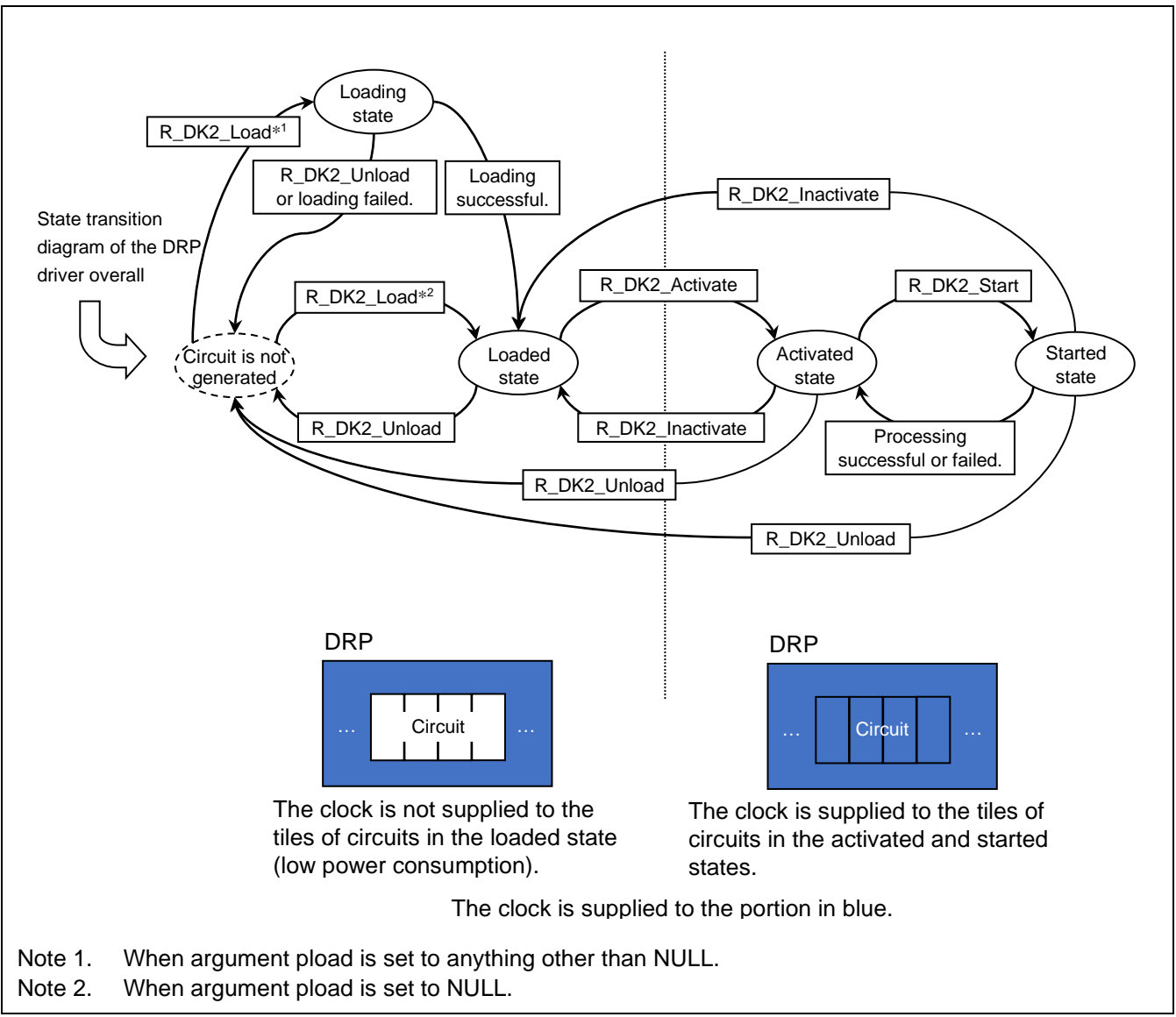

<span id="page-30-1"></span>**Figure 6.2 State Transitions and Clock Supply Status of Individual Circuits**

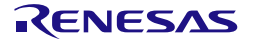

### <span id="page-31-0"></span>**7.** Control Flowchart

[Figure 7.1](#page-31-1) is a flowchart of a DRP driver usage example.

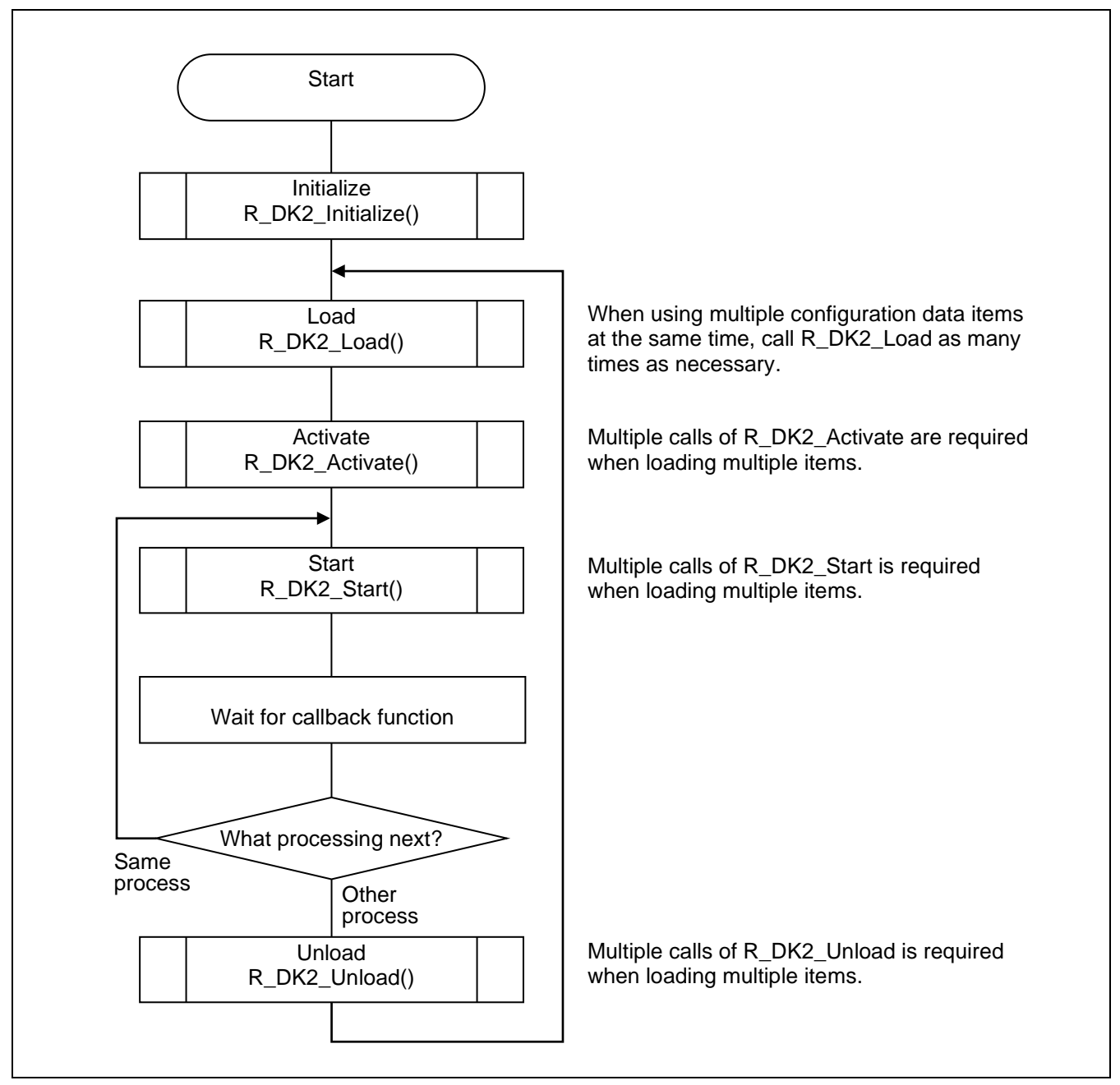

<span id="page-31-1"></span>**Figure 7.1 DRP Driver Usage Example**

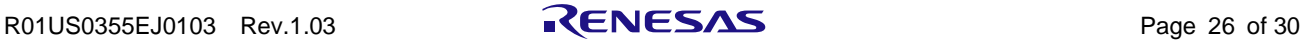

### <span id="page-32-0"></span>**8.** OS-Dependent Portion

#### <span id="page-32-1"></span>**8.1** Support for reentrancy of API functions

The OS-dependent portion of the DRP driver is separated from the rest as an OS abstraction layer. The DRP driver supports FreeRTOS via this OS abstraction layer.

The functionality provided by the DRP driver by means of the OS-dependent portion is support for reentrancy of API functions. Exclusive control employing the mutual exclusion (Mutex) capability of FreeRTOS is used to enable reentrancy for some of the API functions, as indicated in [Table 8.1.](#page-32-3)

To implement reentrancy the DRP driver uses a single Mutex to provide exclusive control. When an API function supporting reentrancy is running and another API function supporting reentrancy is called, the second API function waits until the first API function finishes.

It is possible to use the macro MUTEX\_WAIT defined in r\_dk2\_if.c to set the timeout duration during exclusive control. To specify the timeout duration, assign an integer between 0 and 0xFFFFFFFF to the macro MUTEX\_WAIT. The setting value represents the timeout duration in millisecond units. A value of 0 means no wait. The default timeout duration setting is 100 milliseconds.

### **API Function Name Reentrancy Support Page** [R\\_DK2\\_Initialize](#page-12-0) Reentrancy not supported and Reentrancy not supported and Reentrancy not supported and  $\overline{7}$  $\overline{7}$  $\overline{7}$ [R\\_DK2\\_Uninitialize](#page-13-0) **R\_DK2\_Uninitialize** [8](#page-13-0) [R\\_DK2\\_Load](#page-14-0) Reentrancy supported [9](#page-14-0) [R\\_DK2\\_Unload](#page-20-0) Reentrancy supported [15](#page-20-0) [R\\_DK2\\_Activate](#page-21-0) Reentrancy supported [16](#page-21-0) [R\\_DK2\\_Inactivate](#page-22-0) Reentrancy supported [17](#page-22-0) [R\\_DK2\\_Start](#page-23-0) Reentrancy supported [18](#page-23-0) [R\\_DK2\\_GetStatus](#page-25-0) Reentrancy supported [20](#page-25-0) [R\\_DK2\\_GetInfo](#page-26-0) Reentrancy not supported [21](#page-26-0)

#### <span id="page-32-3"></span>**Table 8.1 Reentrancy Support of DRP Driver API Functions**

#### <span id="page-32-2"></span>**8.2** DRP Driver Interrupt Priority

The DRP Driver interrupt priority levels are defined in the macros i[n Table 8.2.](#page-32-4) FreeRTOS API functions cannot be called in interrupts that have a higher priority than the value of configMAX\_API\_CALL\_INTERRUPT\_PRIORITY defined in FreeRTOSConfig.h. Be careful when using FreeRTOS service calls to wait for DRP to complete.

[R\\_DK2\\_GetVersion](#page-28-0)  $\vert$  Reentrancy not supported  $\vert$  [23](#page-28-0)

<span id="page-32-4"></span>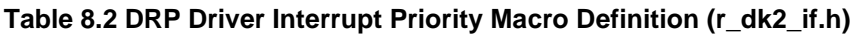

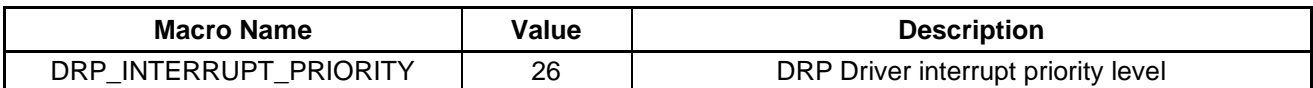

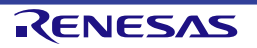

### <span id="page-33-0"></span>**9.** Memory footprint

**[Table 9.1](#page-33-1)** lists the approximate sizes of memory used by the DRP Driver.

#### <span id="page-33-1"></span>**Table 9.1 Memory Resources**

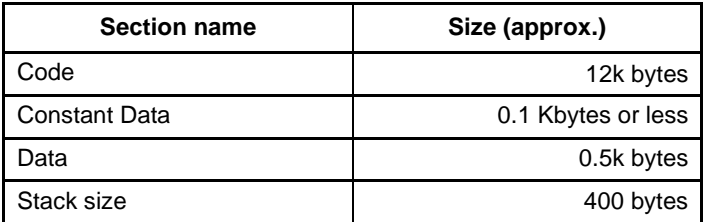

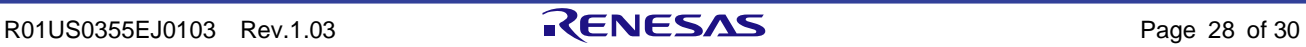

### <span id="page-34-0"></span>**10.** Reference Documents

#### User's Manual: Hardware

RZ/A2M Group User's Manual: Hardware (R01UH0746)

(Download the latest version of the manual from the Renesas Electronics website.)

#### User's Manual: Software

RZ/A2M Group DRP Library User's Manual (R01US0367) (Download the latest version of the manual from the Renesas Electronics website.)

#### User's Manual: Development Environment

For the Renesas Electronics integrated development environment (e2 studio), please visit the Renesas Electronics website to download the latest version.

#### Technical Update/Technical News

(Download the latest version of the update or news from the Renesas Electronics website.)

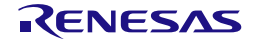

### <span id="page-35-0"></span>**11.** How to Import the Driver

#### <span id="page-35-1"></span>11.1  $e^2$  studio

Please refer to the RZ/A2M Smart Configurator User's Guide: e<sup>2</sup> studio R20AN0583EJ for details on how to import drivers into projects in  $e^2$  studio using the Smart Configurator tool.

#### <span id="page-35-2"></span>**11.2** For Projects created outside e<sup>2</sup> studio

This section describes how to import the driver into your project. Generally, there are two steps in any IDE:

- 1) Copy the driver to the location in the source tree that you require for your project.
- 2) Add the link to where you copied your driver to the compiler.

Other required drivers, e.g. r\_cbuffer, must be imported similarly.

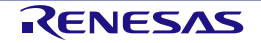

### REVISION HISTORY | RZ/A2M Group DRP Driver User's Manual

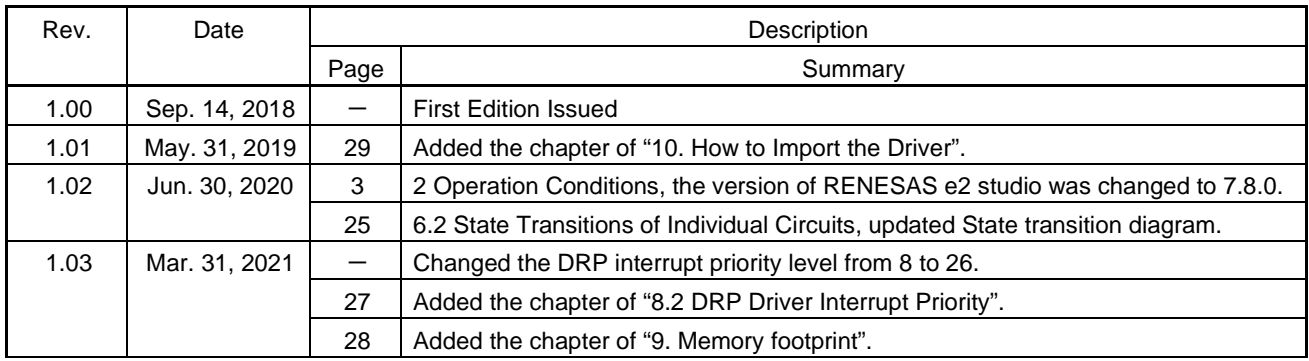

### RZ/A2M Group DRP Driver User's Manual

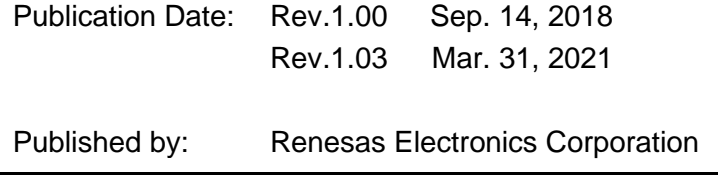

RZ/A2M Gruop

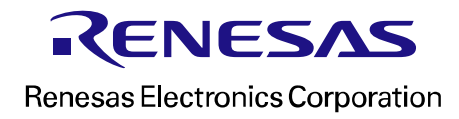

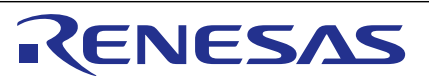

#### **SALES OFFICES**

**Renesas Electronics Corporation** 

<http://www.renesas.com>

Refer to ["http://www.renesas.com/" fo](http://www.renesas.com/)r the latest and detailed information. **Renesas Electronics Corporation** TOYOSU FORESIA, 3-2-24 Toyosu, Koto-ku, Tokyo 135-0061, Japan **Renesas Electronics America Inc. Milpitas Campus**<br>1001 Murphy Ranch Road, Milpitas, CA 95035, U.S.A.<br>Tel: +1-408-432-8888, Fax: +1-408-434-5351 **Renesas Electronics America Inc. San Jose Campus** 6024 Silver Creek Valley Road, San Jose, CA 95138, USA Tel: +1-408-284-8200, Fax: +1-408-284-2775 **Renesas Electronics Canada Limited**<br>9251 Yonge Street, Suite 8309 Richmond Hill, Ontario Canada L4C 9T3<br>Tel: +1-905-237-2004 **Renesas Electronics Europe GmbH**<br>Arcadiastrasse 10, 40472 Düsseldorf, Germany<br>Tel: +49-211-6503-0, Fax: +49-211-6503-1327 **Renesas Electronics (China) Co., Ltd.**<br>Room 101-T01, Floor 1, Building 7, Yard No. 7, 8th Street, Shangdi, Haidian District, Beijing 100085, China<br>Tel: +86-10-8235-1155, Fax: +86-10-8235-7679 **Renesas Electronics (Shanghai) Co., Ltd.**<br>Unit 301, Tower A, Central Towers, 555 Langao Road, Putuo District, Shanghai 200333, China<br>Tel: +86-21-2226-0888, Fax: +86-21-2226-0999 **Renesas Electronics Hong Kong Limited**<br>Unit 1601-1611, 16/F., Tower 2, Grand Century Place, 193 Prince Edward Road West, Mongkok, Kowloon, Hong Kong<br>Tel: +852-2265-6688, Fax: +852 2886-9022 **Renesas Electronics Taiwan Co., Ltd.**<br>13F, No. 363, Fu Shing North Road, Taipei 10543, Taiwan<br>Tel: +886-2-8175-9600, Fax: +886 2-8175-9670 **Renesas Electronics Singapore Pte. Ltd.**<br>80 Bendemeer Road, #06-02 Singapore 339949<br>Tel: +65-6213-0200, Fax: +65-6213-0300 **Renesas Electronics Malaysia Sdn.Bhd.**<br>Unit No 3A-1 Level 3A Tower 8 UOA Business Park, No 1 Jalan Pengaturcara U1/51A, Seksyen U1, 40150 Shah Alam, Selangor, Malaysia<br>Tel: +60-3-5022-1288, Fax: +60-3-5022-1290 **Renesas Electronics India Pvt. Ltd.**<br>No.777C, 100 Feet Road, HAL 2nd Stage, Indiranagar, Bangalore 560 038, India<br>Tel: +91-80-67208700 **Renesas Electronics Korea Co., Ltd.**<br>17F, KAMCO Yangjae Tower, 262, Gangnam-daero, Gangnam-gu, Seoul, 06265 Korea<br>Tel: +82-2-558-3737, Fax: +82-2-558-5338